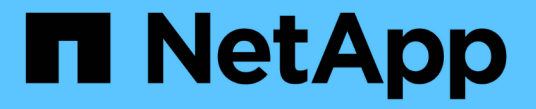

# インストール情報を収集します StorageGRID 11.7

NetApp April 12, 2024

This PDF was generated from https://docs.netapp.com/ja-jp/storagegrid-117/installconfig/gatheringinstallation-information-overview.html on April 12, 2024. Always check docs.netapp.com for the latest.

# 目次

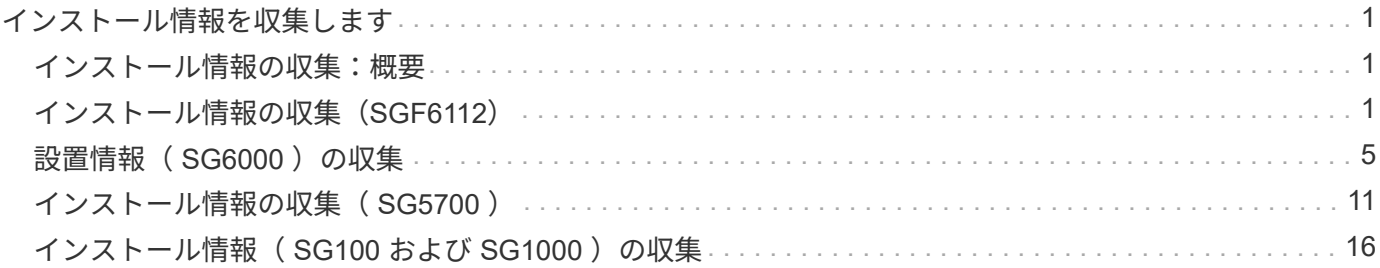

# <span id="page-2-0"></span>インストール情報を収集します

# <span id="page-2-1"></span>インストール情報の収集:概要

StorageGRID アプライアンスを設置して設定する際には、イーサネットスイッチポー ト、IPアドレス、およびポートとネットワークのボンディングモードを決定し、情報を 収集します。

必要な情報については、アプライアンスの手順書を参照してください。

- ["SGF6112](#page-2-2)[を参照してください](#page-2-2)["](#page-2-2)
- ["SG6000](#page-6-0)[を使用します](#page-6-0)["](#page-6-0)
- ["SG5700](#page-12-0)[を使用します](#page-12-0)["](#page-12-0)
- ["SG100](#page-17-0)[および](#page-17-0)[SG1000"](#page-17-0)

また、ネットアッププロフェッショナルサービスのコンサルタントと連携して、NetApp ConfigBuilderツール を使用して設定手順を合理化、自動化することもできます。を参照してください ["](https://docs.netapp.com/ja-jp/storagegrid-117/installconfig/automating-appliance-installation-and-configuration.html)[アプライアンスのインスト](https://docs.netapp.com/ja-jp/storagegrid-117/installconfig/automating-appliance-installation-and-configuration.html) [ールと設定を自動化](https://docs.netapp.com/ja-jp/storagegrid-117/installconfig/automating-appliance-installation-and-configuration.html)["](https://docs.netapp.com/ja-jp/storagegrid-117/installconfig/automating-appliance-installation-and-configuration.html)。

# <span id="page-2-2"></span>インストール情報の収集(**SGF6112**)

次の表を使用して、アプライアンスに接続する各ネットワークについて必要な情報を記 録します。これらの値は、ハードウェアの設置と設定に必要です。

表を使用する代わりに、ConfigBuilderに付属のワークブックを使用してくださ

い。ConfigBuilderワークブックを使用すると、システム情報をアップロードしてJSONファイ  $\left( \Theta \right)$ ルを生成し、StorageGRID アプライアンスインストーラで一部の設定手順を自動的に実行でき ます。を参照してください ["](https://docs.netapp.com/ja-jp/storagegrid-117/installconfig/automating-appliance-installation-and-configuration.html)[アプライアンスのインストールと設定を自動化](https://docs.netapp.com/ja-jp/storagegrid-117/installconfig/automating-appliance-installation-and-configuration.html)["](https://docs.netapp.com/ja-jp/storagegrid-117/installconfig/automating-appliance-installation-and-configuration.html)。

### **StorageGRID** のバージョンを確認します

SGF6112アプライアンスを設置する前に、StorageGRID システムで必要なバージョンのStorageGRID ソフト ウェアが使用されていることを確認してください。

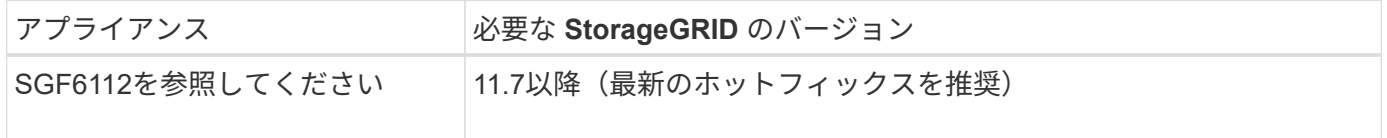

#### 管理ポートとメンテナンスポート

StorageGRID の管理ネットワークは、システムの管理とメンテナンスに使用するオプションのネットワーク です。アプライアンスは、アプライアンスの次のポートを使用して管理ネットワークに接続します。

次の図に、SG6112アプライアンスのRJ-45ポートを示します。

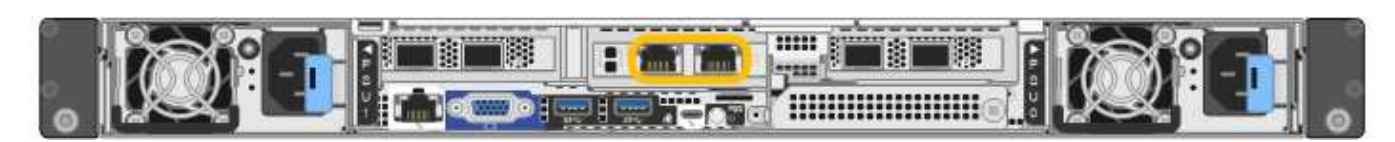

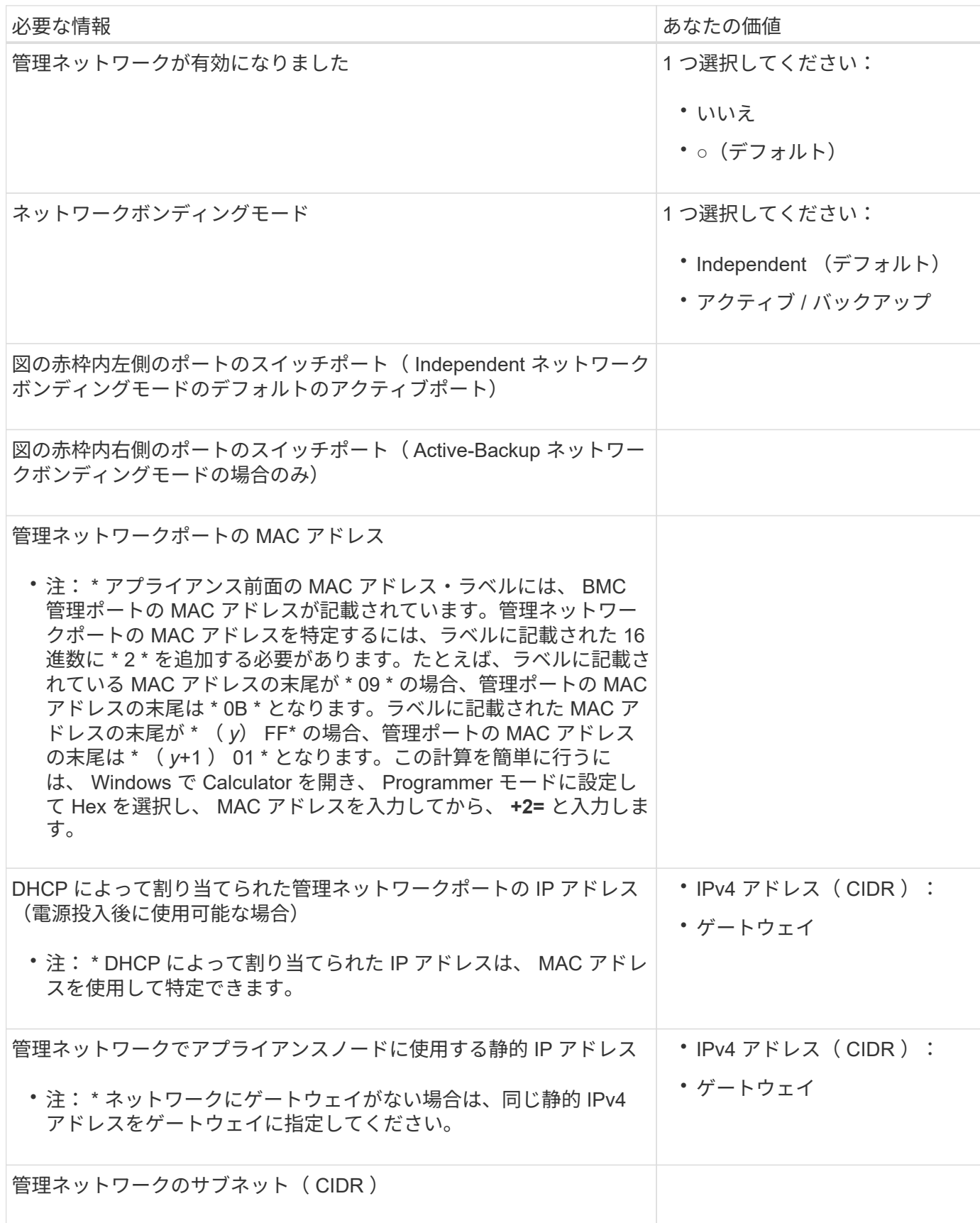

アプライアンスの 4 つのネットワークポートは、 StorageGRID のグリッドネットワーク、およびオプション のクライアントネットワークに接続します。

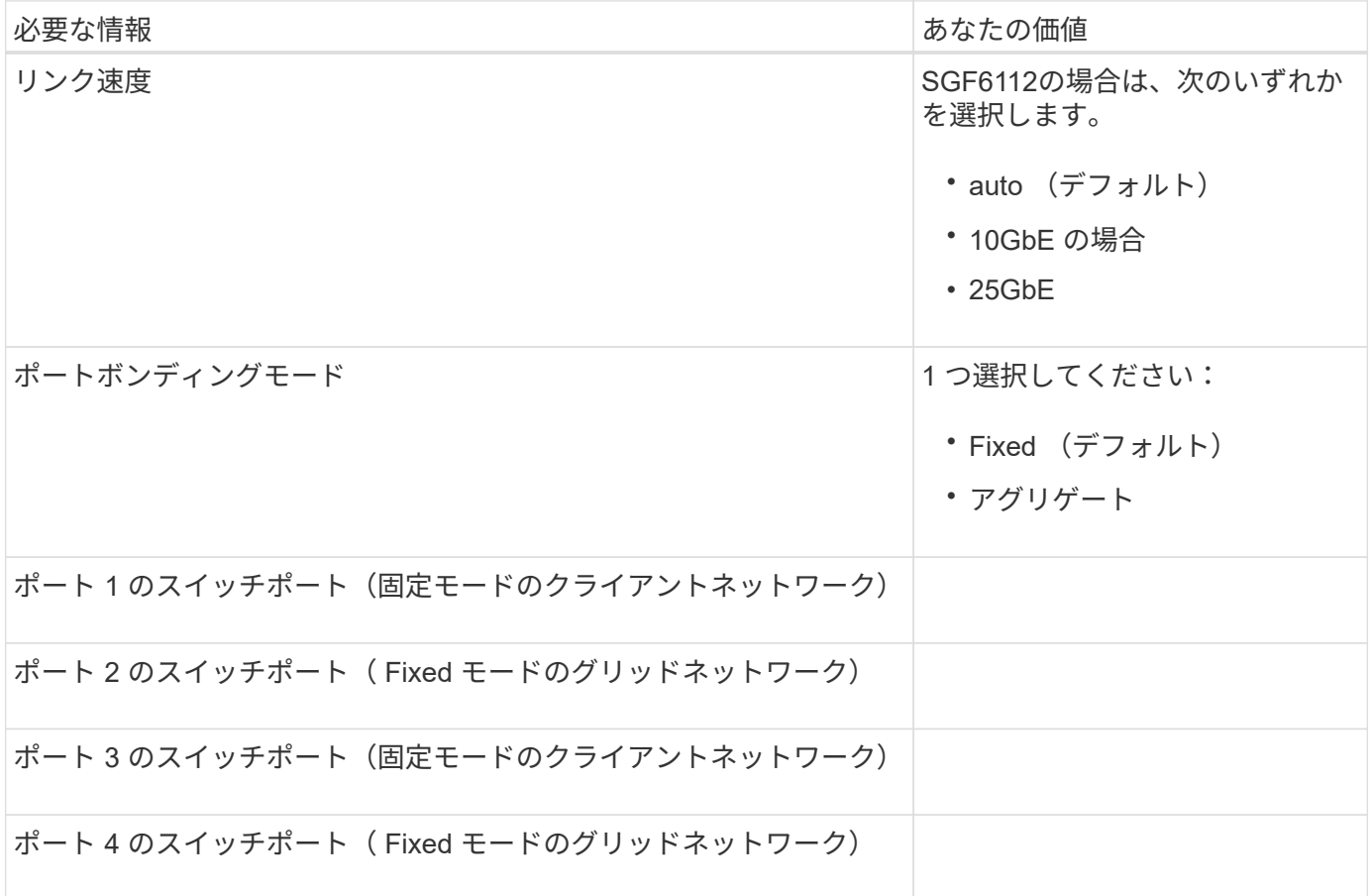

**Grid** ネットワークポート

StorageGRID のグリッドネットワークは、内部のすべての StorageGRID トラフィックに使用される必須のネ ットワークです。アプライアンスは、 4 つのネットワークポートを使用してグリッドネットワークに接続し ます。

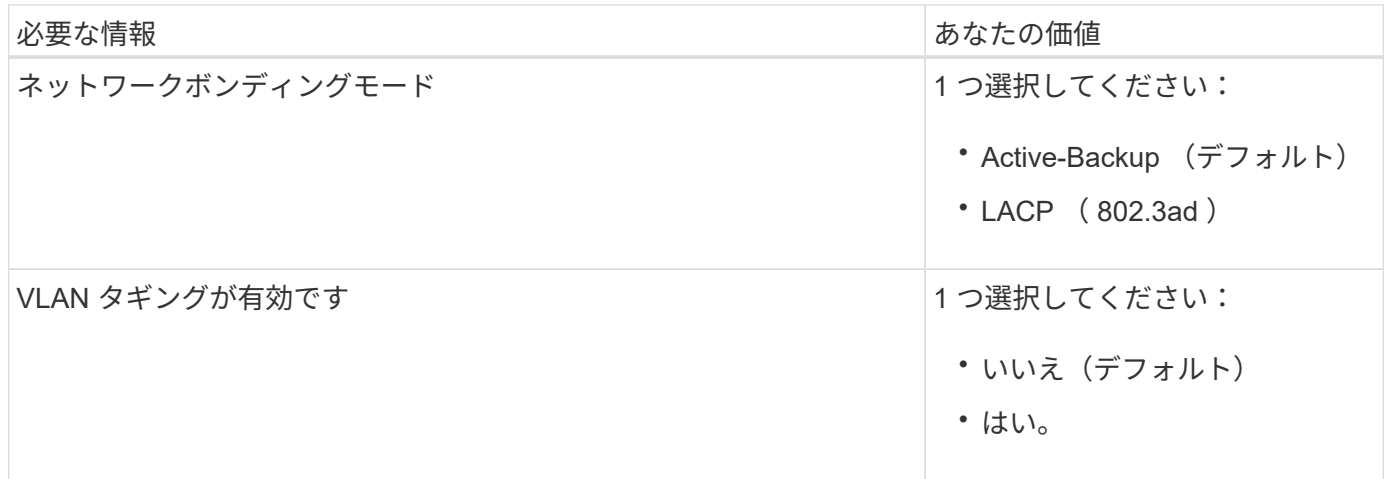

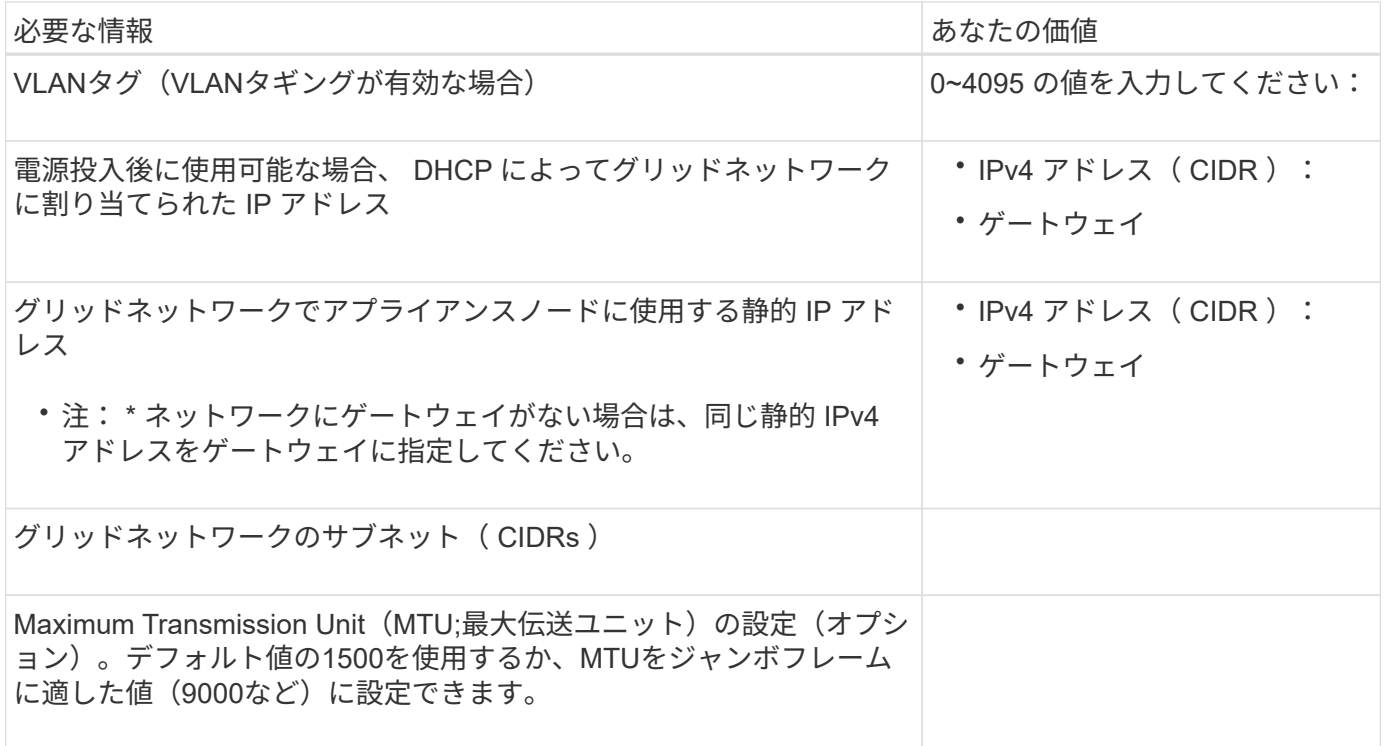

クライアントネットワークポート

StorageGRID のクライアントネットワークは、一般にグリッドへのクライアントプロトコルアクセスを可能 にするために使用する、オプションのネットワークです。アプライアンスは、 4 つのネットワーク・ポート を使用してクライアント・ネットワークに接続します。

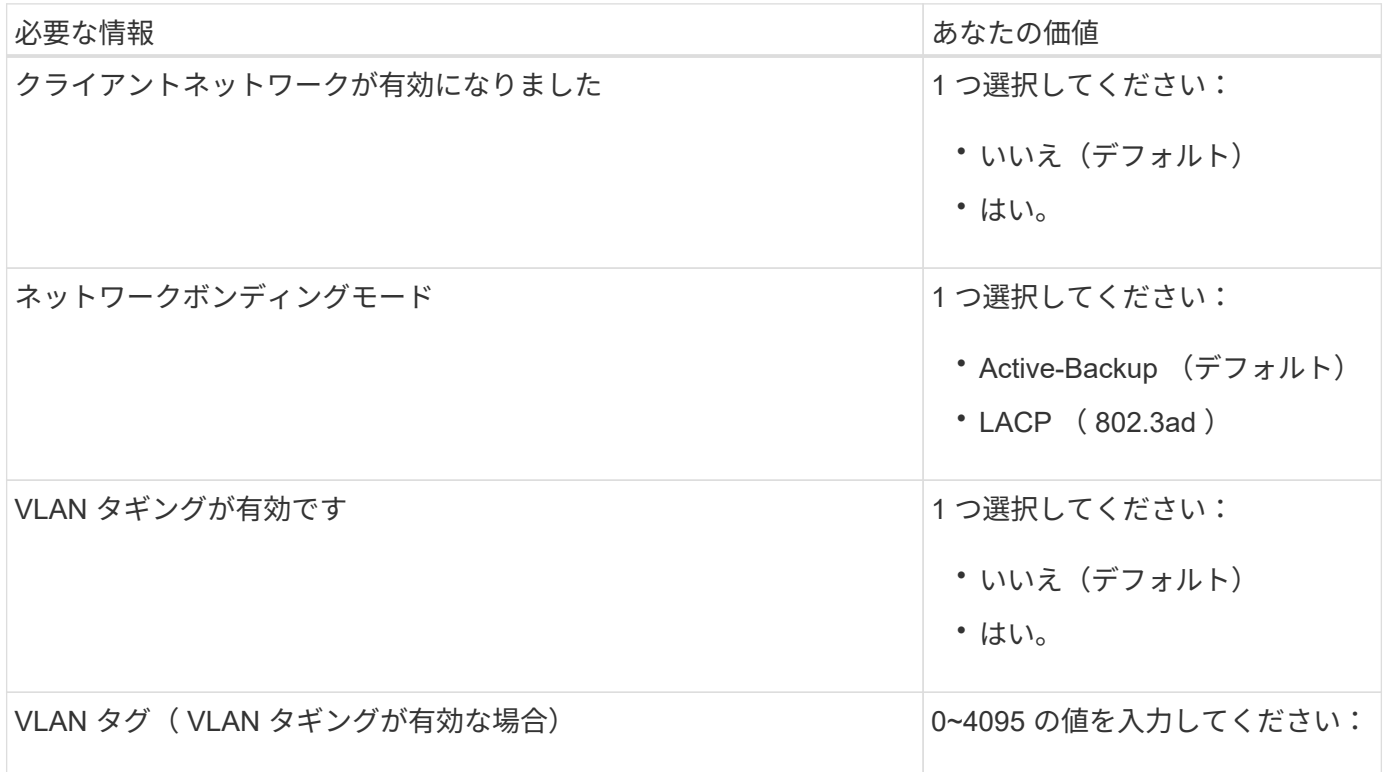

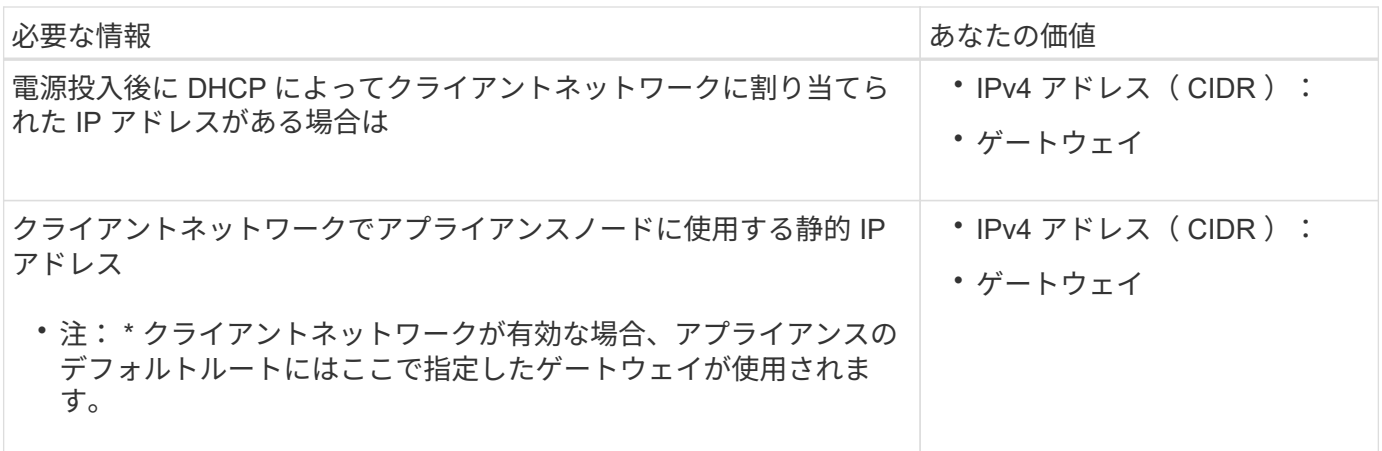

### **BMC** 管理ネットワークポート

アプライアンスのBMCインターフェイスには、図の赤枠内の1GbE管理ポートを使用してアクセスできます。 このポートは、 Intelligent Platform Management Interface ( IPMI )標準を使用した、イーサネット経由での コントローラハードウェアのリモート管理をサポートします。

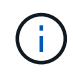

管理APIのプライベートエンドポイントPUT /private/bmcを使用して、BMCを含むすべてのアプ ライアンスに対してリモートIPMIアクセスを有効または無効にできます。

次の図は、SG6112アプライアンスのBMC管理ポートを示しています。

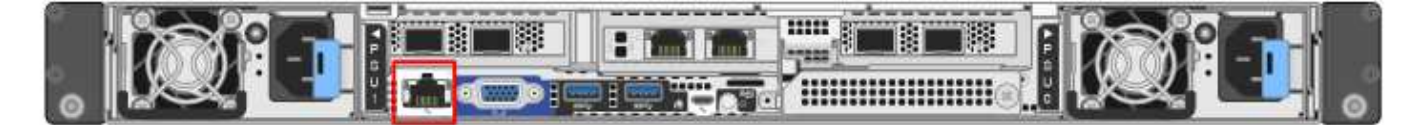

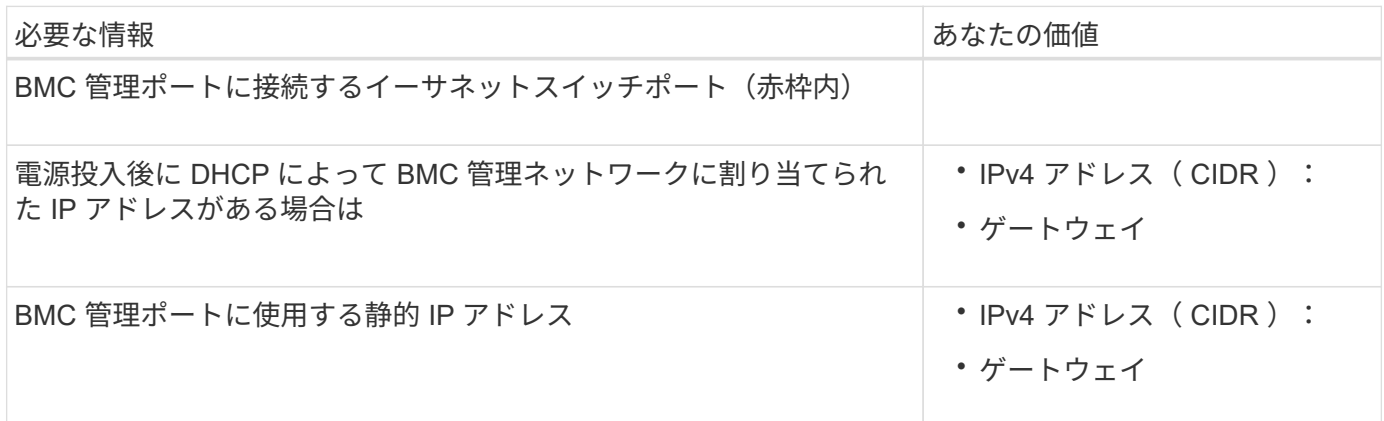

#### 関連情報

- ["](https://docs.netapp.com/ja-jp/storagegrid-117/installconfig/cabling-appliance-sgf6112.html)[ケーブルアプライアンス\(](https://docs.netapp.com/ja-jp/storagegrid-117/installconfig/cabling-appliance-sgf6112.html)[SGF6112](https://docs.netapp.com/ja-jp/storagegrid-117/installconfig/cabling-appliance-sgf6112.html)[\)](https://docs.netapp.com/ja-jp/storagegrid-117/installconfig/cabling-appliance-sgf6112.html)["](https://docs.netapp.com/ja-jp/storagegrid-117/installconfig/cabling-appliance-sgf6112.html)
- ["StorageGRID IP](https://docs.netapp.com/ja-jp/storagegrid-117/installconfig/setting-ip-configuration.html) [アドレスを設定する](https://docs.netapp.com/ja-jp/storagegrid-117/installconfig/setting-ip-configuration.html)["](https://docs.netapp.com/ja-jp/storagegrid-117/installconfig/setting-ip-configuration.html)

# <span id="page-6-0"></span>設置情報 ( SG6000 ) の収集

次の表を使用して、アプライアンスに接続する各ネットワークに必要な情報を記録しま す。これらの値は、ハードウェアの設置と設定に必要です。

表を使用する代わりに、ConfigBuilderに付属のワークブックを使用してくださ

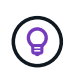

い。ConfigBuilderワークブックを使用すると、システム情報をアップロードしてJSONファイ ルを生成し、StorageGRID アプライアンスインストーラで一部の設定手順を自動的に実行でき ます。を参照してください ["](https://docs.netapp.com/ja-jp/storagegrid-117/installconfig/automating-appliance-installation-and-configuration.html)[アプライアンスのインストールと設定を自動化](https://docs.netapp.com/ja-jp/storagegrid-117/installconfig/automating-appliance-installation-and-configuration.html)["](https://docs.netapp.com/ja-jp/storagegrid-117/installconfig/automating-appliance-installation-and-configuration.html)。

### ストレージコントローラの **SANtricity System Manager** に接続するために必要な情報

アプライアンスの両方のストレージコントローラ(E2800シリーズコントローラまたはEF570コントローラ) を、SANtricity System Managerで使用する管理ネットワークに接続します。コントローラは次のように各ア プライアンスに配置されています。

- SG6060とSG6060X:コントローラAが上部に、コントローラBが下部に配置されています。
- SGF6024 :コントローラ A が左側、コントローラ B が右側にあります。

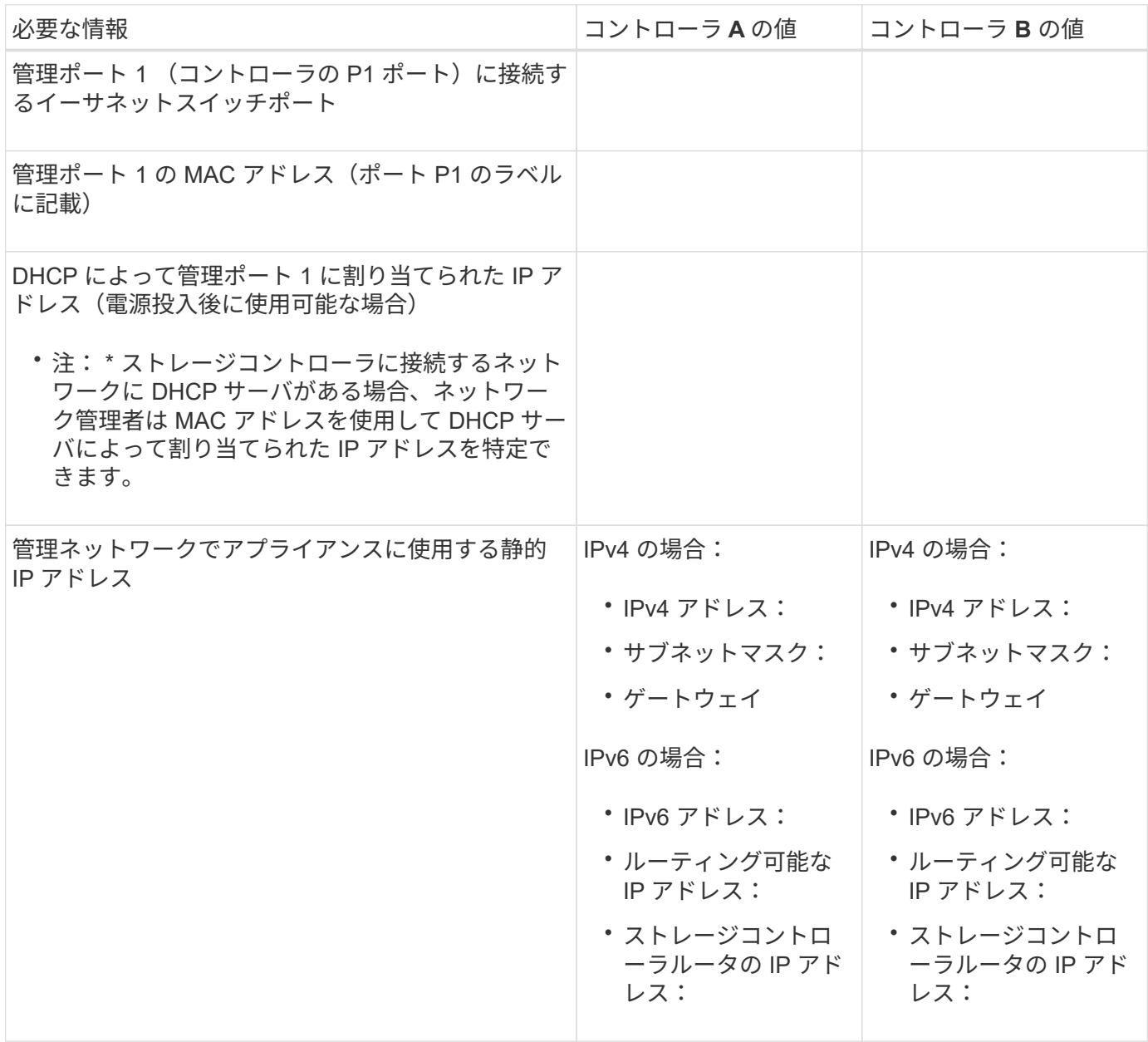

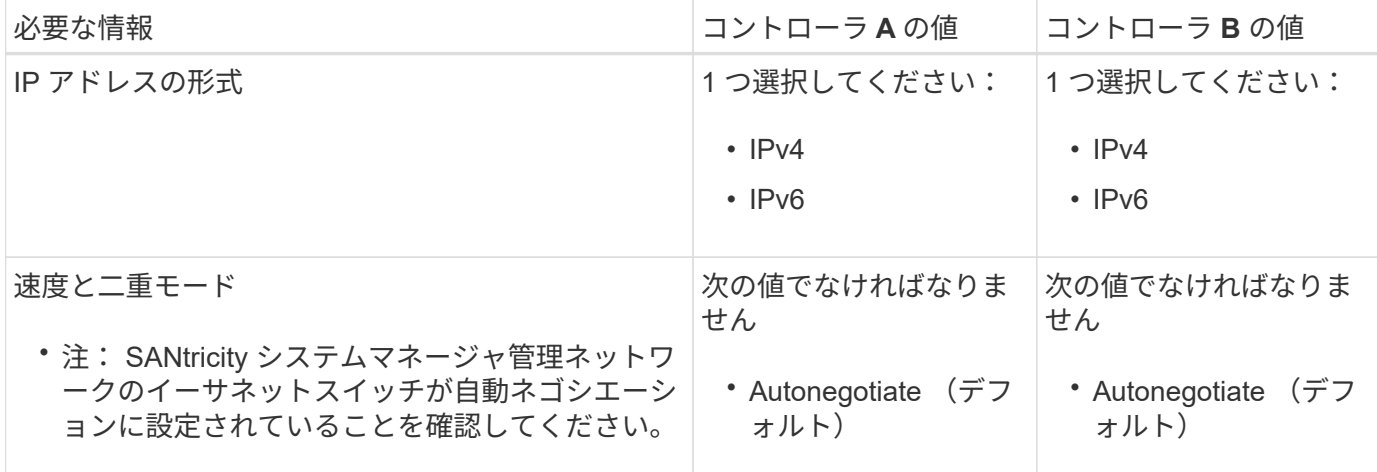

### **SG6000-CN** コントローラを管理ネットワークに接続するために必要な情報

StorageGRID の管理ネットワークは、システムの管理とメンテナンスに使用するオプションのネットワーク です。アプライアンスは、 SG6000-CN コントローラの次の 1GbE 管理ポートを使用して管理ネットワーク に接続します。

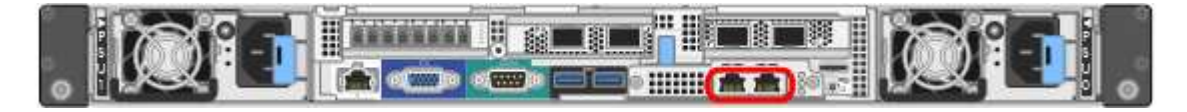

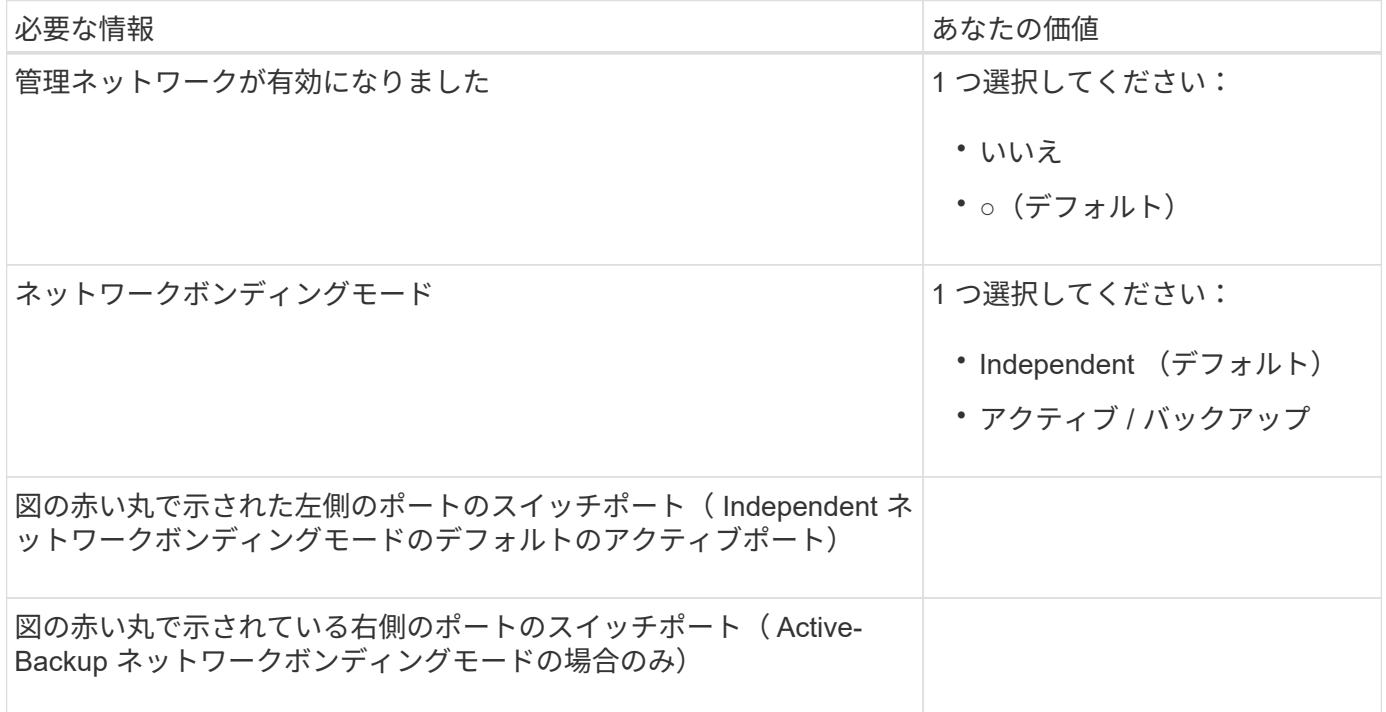

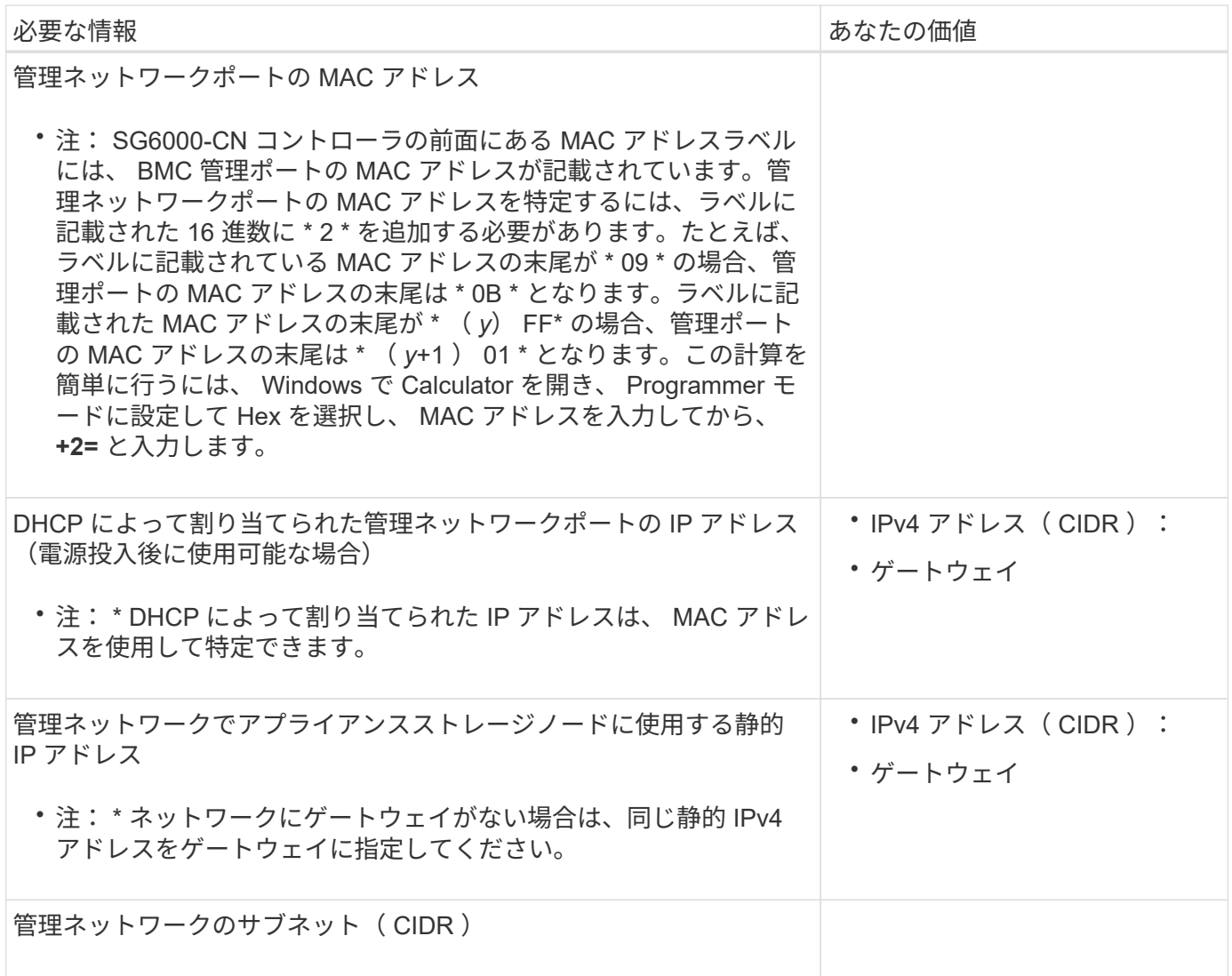

# **SG6000-CN** コントローラの **10 / 25GbE** ポートの接続と設定に必要な情報

SG6000-CN コントローラの 4 つの 10 / 25GbE ポートは、 StorageGRID のグリッドネットワーク、およびオ プションのクライアントネットワークに接続します。

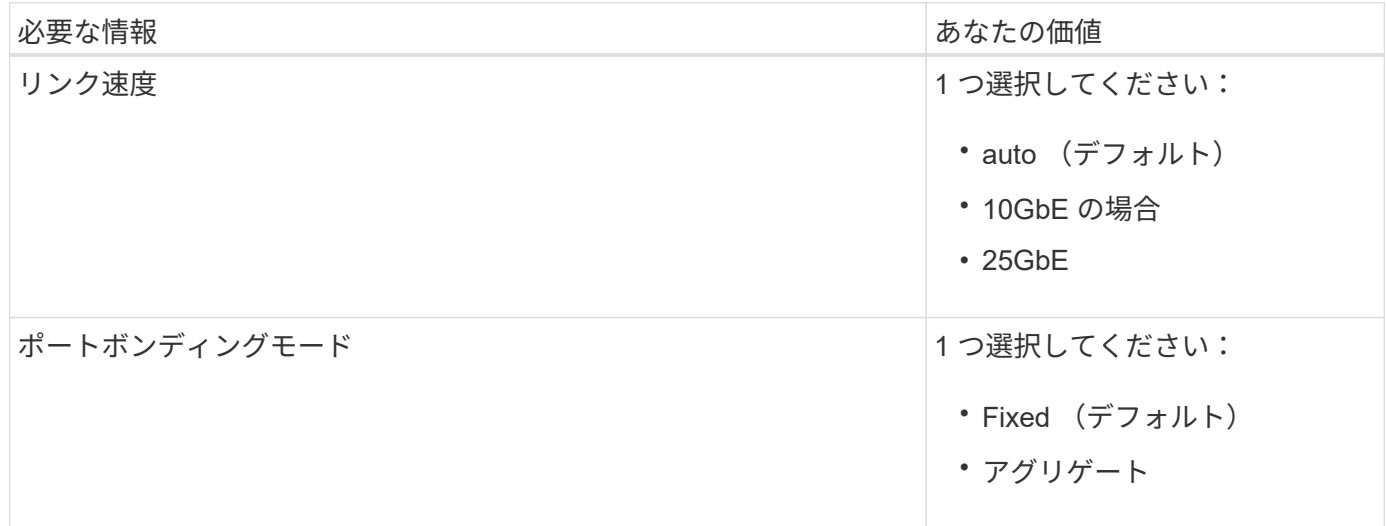

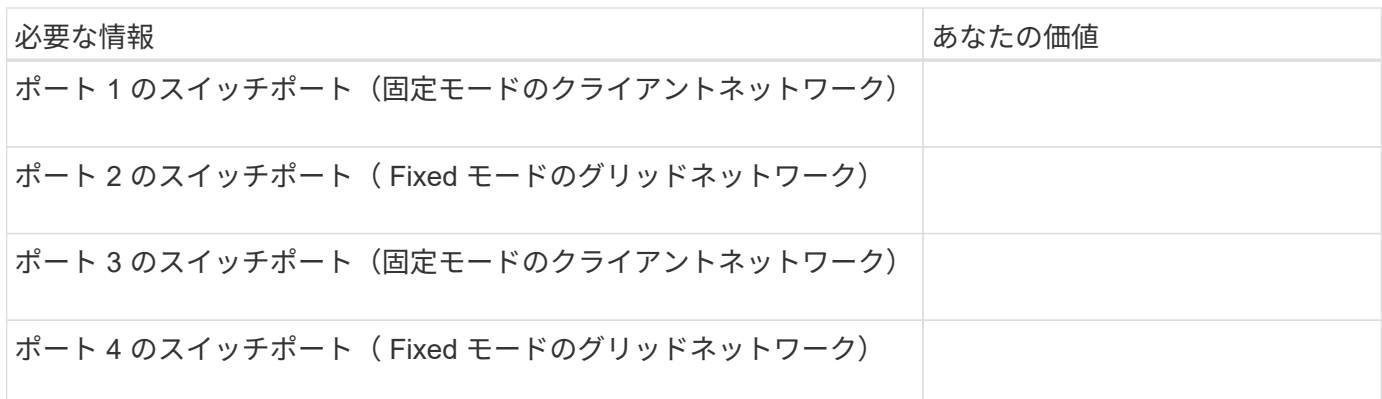

### **SG6000-CN** コントローラをグリッドネットワークに接続するために必要な情報

StorageGRID のグリッドネットワークは、内部のすべての StorageGRID トラフィックに使用される必須のネ ットワークです。アプライアンスは、 SG6000-CN コントローラの 10 / 25GbE ポートを使用してグリッドネ ットワークに接続します。

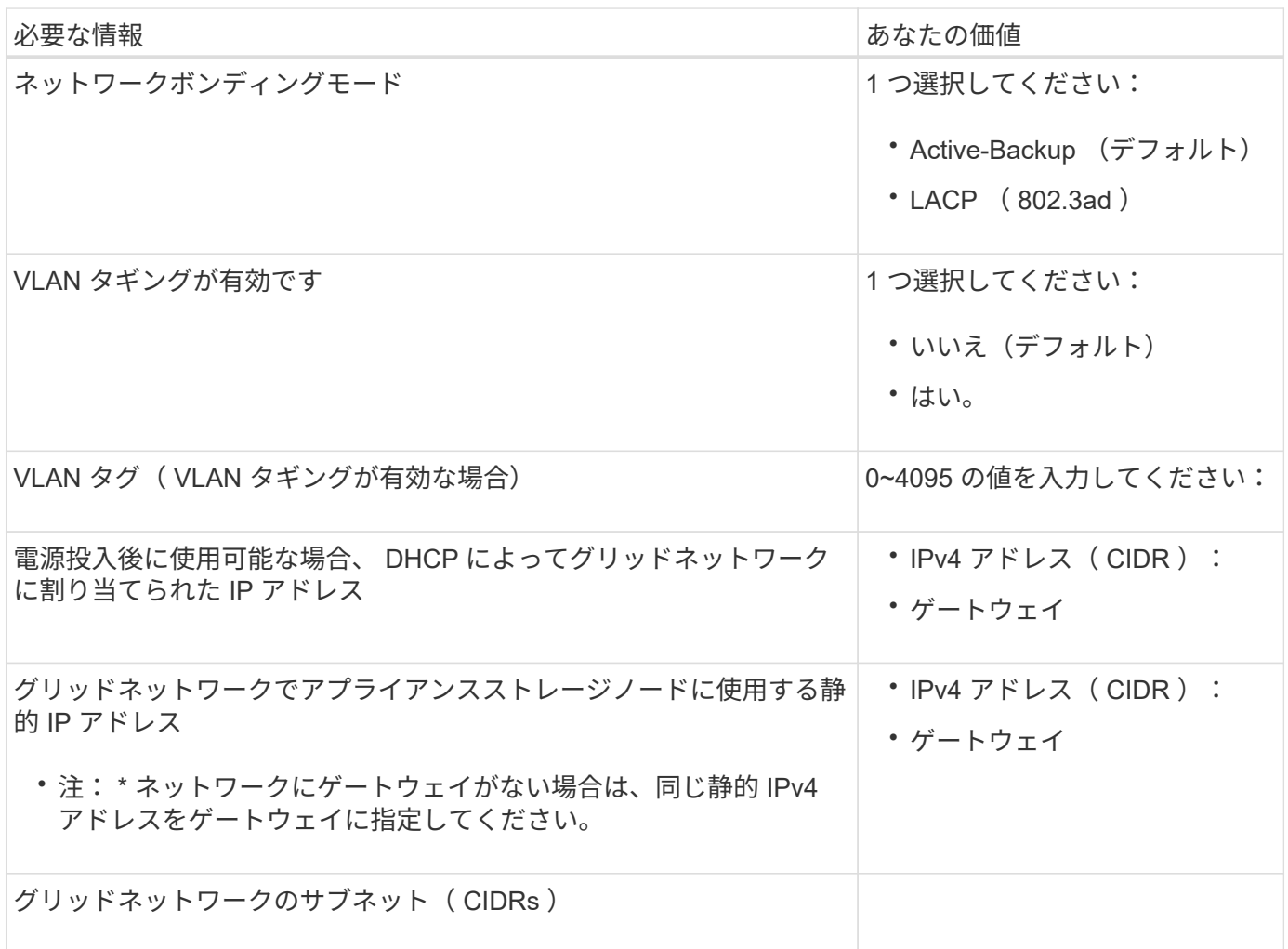

### **SG6000-CN** コントローラをクライアントネットワークに接続するために必要な情報

StorageGRID のクライアントネットワークは、一般にグリッドへのクライアントプロトコルアクセスを可能 にするために使用する、オプションのネットワークです。アプライアンスは、 SG6000-CN コントローラの

10 / 25GbE ポートを使用してクライアントネットワークに接続します。

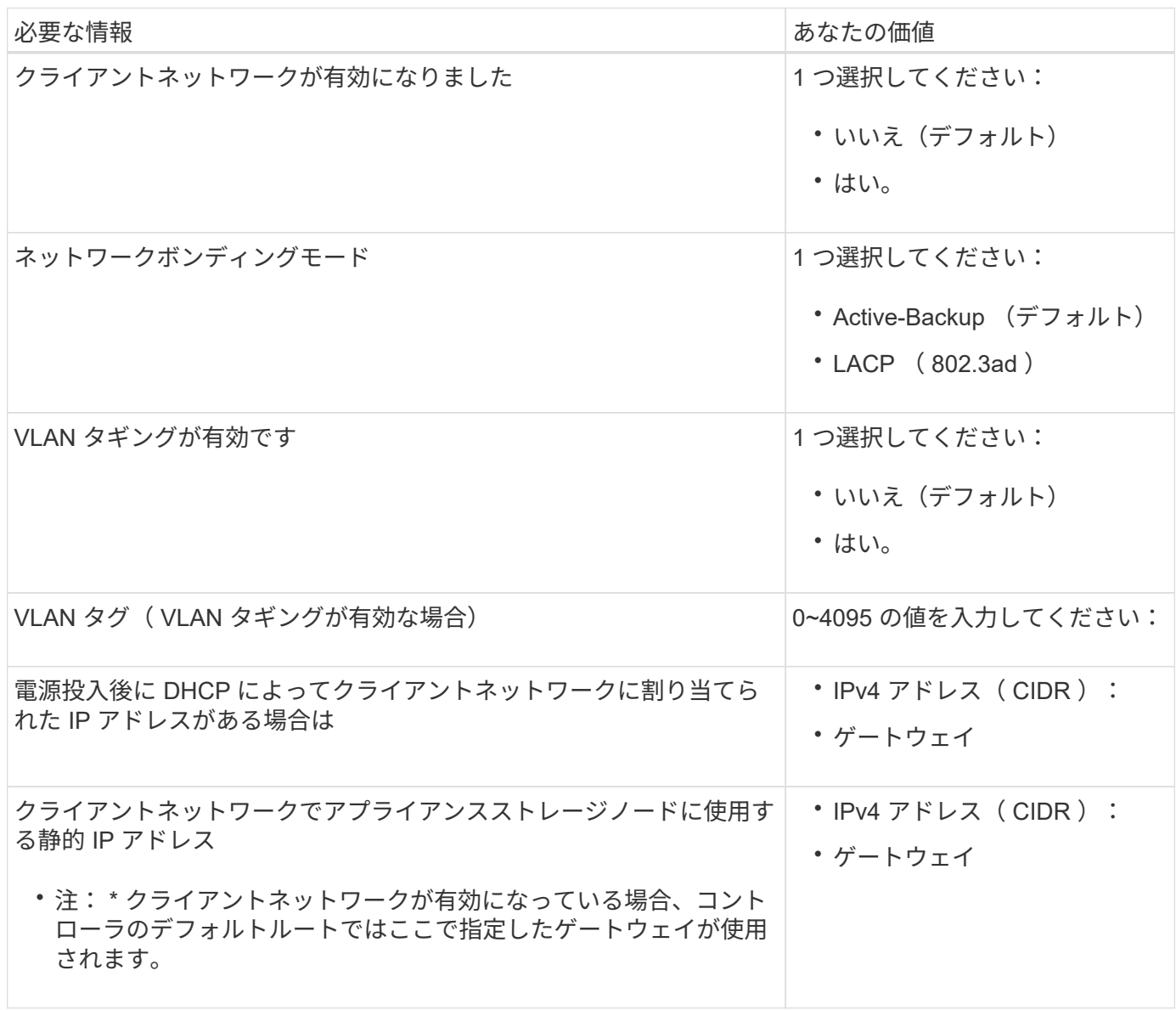

**SG6000-CN** コントローラを **BMC** 管理ネットワークに接続するために必要な情報

SG6000-CN コントローラの BMC インターフェイスには、次の 1GbE 管理ポートを使用してアクセスできま す。このポートは、 Intelligent Platform Management Interface ( IPMI )標準を使用した、イーサネット経由 でのコントローラハードウェアのリモート管理をサポートします。

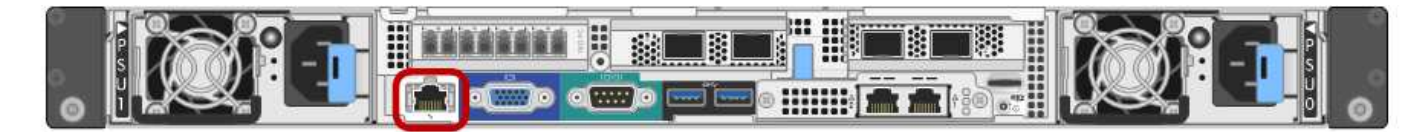

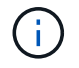

管理APIのプライベートエンドポイントPUT /private/bmcを使用して、BMCを含むすべてのアプ ライアンスに対してリモートIPMIアクセスを有効または無効にできます。

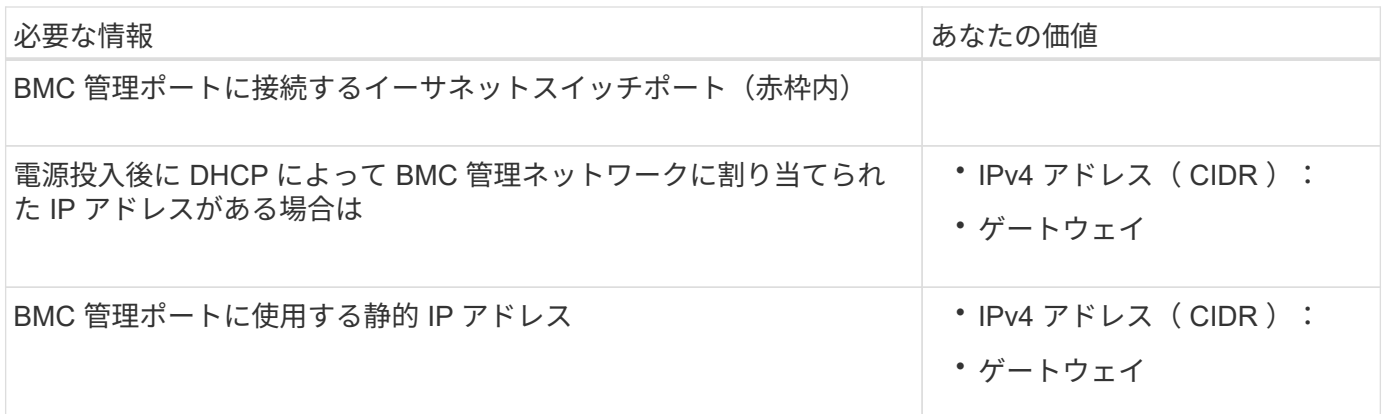

#### 関連情報

 $\left( \Theta \right)$ 

- ["SG6000](https://docs.netapp.com/ja-jp/storagegrid-117/installconfig/controllers-in-sg6000-appliances.html)[コントローラ](https://docs.netapp.com/ja-jp/storagegrid-117/installconfig/controllers-in-sg6000-appliances.html)["](https://docs.netapp.com/ja-jp/storagegrid-117/installconfig/controllers-in-sg6000-appliances.html)
- ["](https://docs.netapp.com/ja-jp/storagegrid-117/installconfig/reviewing-appliance-network-connections.html)[アプライアンスのネットワーク接続を確認します](https://docs.netapp.com/ja-jp/storagegrid-117/installconfig/reviewing-appliance-network-connections.html)["](https://docs.netapp.com/ja-jp/storagegrid-117/installconfig/reviewing-appliance-network-connections.html)
- ["](https://docs.netapp.com/ja-jp/storagegrid-117/installconfig/port-bond-modes-for-sg6000-cn-controller.html)[ポートボンディングモード\(](https://docs.netapp.com/ja-jp/storagegrid-117/installconfig/port-bond-modes-for-sg6000-cn-controller.html)[SG6000-CN](https://docs.netapp.com/ja-jp/storagegrid-117/installconfig/port-bond-modes-for-sg6000-cn-controller.html)[コントローラ\)](https://docs.netapp.com/ja-jp/storagegrid-117/installconfig/port-bond-modes-for-sg6000-cn-controller.html)["](https://docs.netapp.com/ja-jp/storagegrid-117/installconfig/port-bond-modes-for-sg6000-cn-controller.html)
- ["](https://docs.netapp.com/ja-jp/storagegrid-117/installconfig/cabling-appliance-sg6000.html)[アプライアンスをケーブル接続\(](https://docs.netapp.com/ja-jp/storagegrid-117/installconfig/cabling-appliance-sg6000.html) [SG6000](https://docs.netapp.com/ja-jp/storagegrid-117/installconfig/cabling-appliance-sg6000.html) [\)](https://docs.netapp.com/ja-jp/storagegrid-117/installconfig/cabling-appliance-sg6000.html)["](https://docs.netapp.com/ja-jp/storagegrid-117/installconfig/cabling-appliance-sg6000.html)
- ["StorageGRID IP](https://docs.netapp.com/ja-jp/storagegrid-117/installconfig/setting-ip-configuration.html) [アドレスを設定する](https://docs.netapp.com/ja-jp/storagegrid-117/installconfig/setting-ip-configuration.html)["](https://docs.netapp.com/ja-jp/storagegrid-117/installconfig/setting-ip-configuration.html)

# <span id="page-12-0"></span>インストール情報の収集( **SG5700** )

次の表を使用して、アプライアンスに接続する各ネットワークに必要な情報を記録しま す。これらの値は、ハードウェアの設置と設定に必要です。

表を使用する代わりに、ConfigBuilderに付属のワークブックを使用してくださ

い。ConfigBuilderワークブックを使用すると、システム情報をアップロードしてJSONファイ ルを生成し、StorageGRID アプライアンスインストーラで一部の設定手順を自動的に実行でき ます。を参照してください ["](https://docs.netapp.com/ja-jp/storagegrid-117/installconfig/automating-appliance-installation-and-configuration.html)[アプライアンスのインストールと設定を自動化](https://docs.netapp.com/ja-jp/storagegrid-117/installconfig/automating-appliance-installation-and-configuration.html)["](https://docs.netapp.com/ja-jp/storagegrid-117/installconfig/automating-appliance-installation-and-configuration.html)。

### **E2800** コントローラの **SANtricity System Manager** に接続するために必要な情報

E2800シリーズコントローラは、SANtricity System Managerで使用する管理ネットワークに接続します。

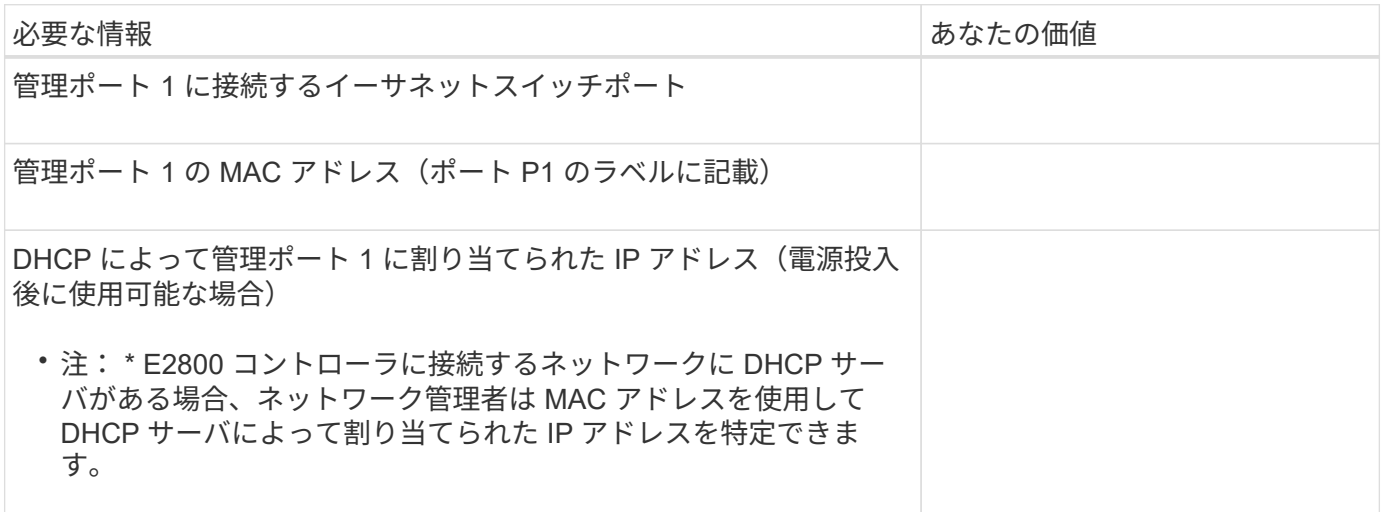

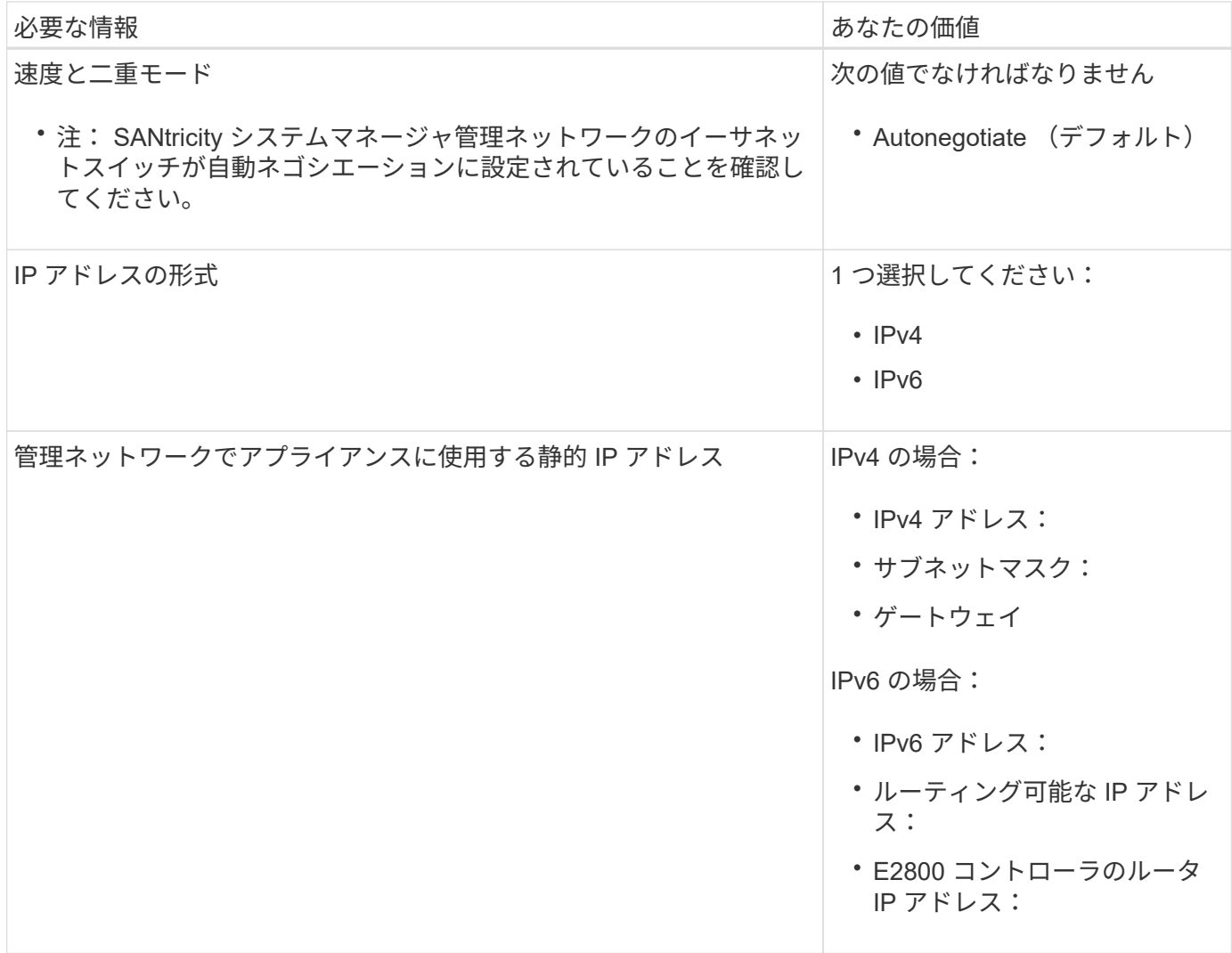

### **E5700SG** コントローラを管理ネットワークに接続するために必要な情報

StorageGRID の管理ネットワークは、システムの管理とメンテナンスに使用するオプションのネットワーク です。アプライアンスは、 E5700SG コントローラの 1GbE 管理ポートを使用して管理ネットワークに接続し ています。

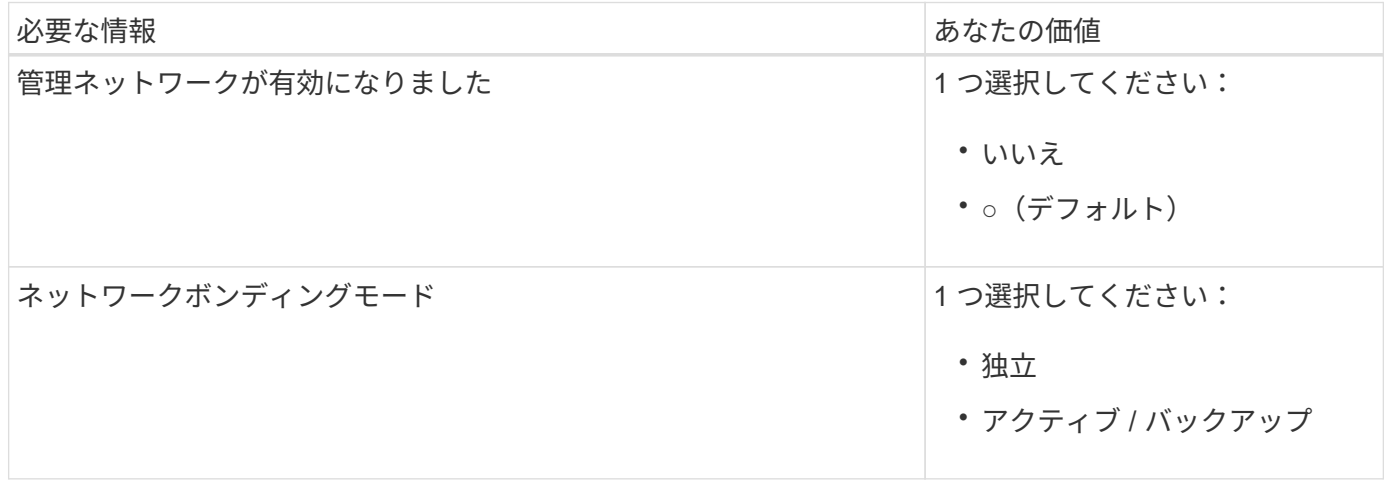

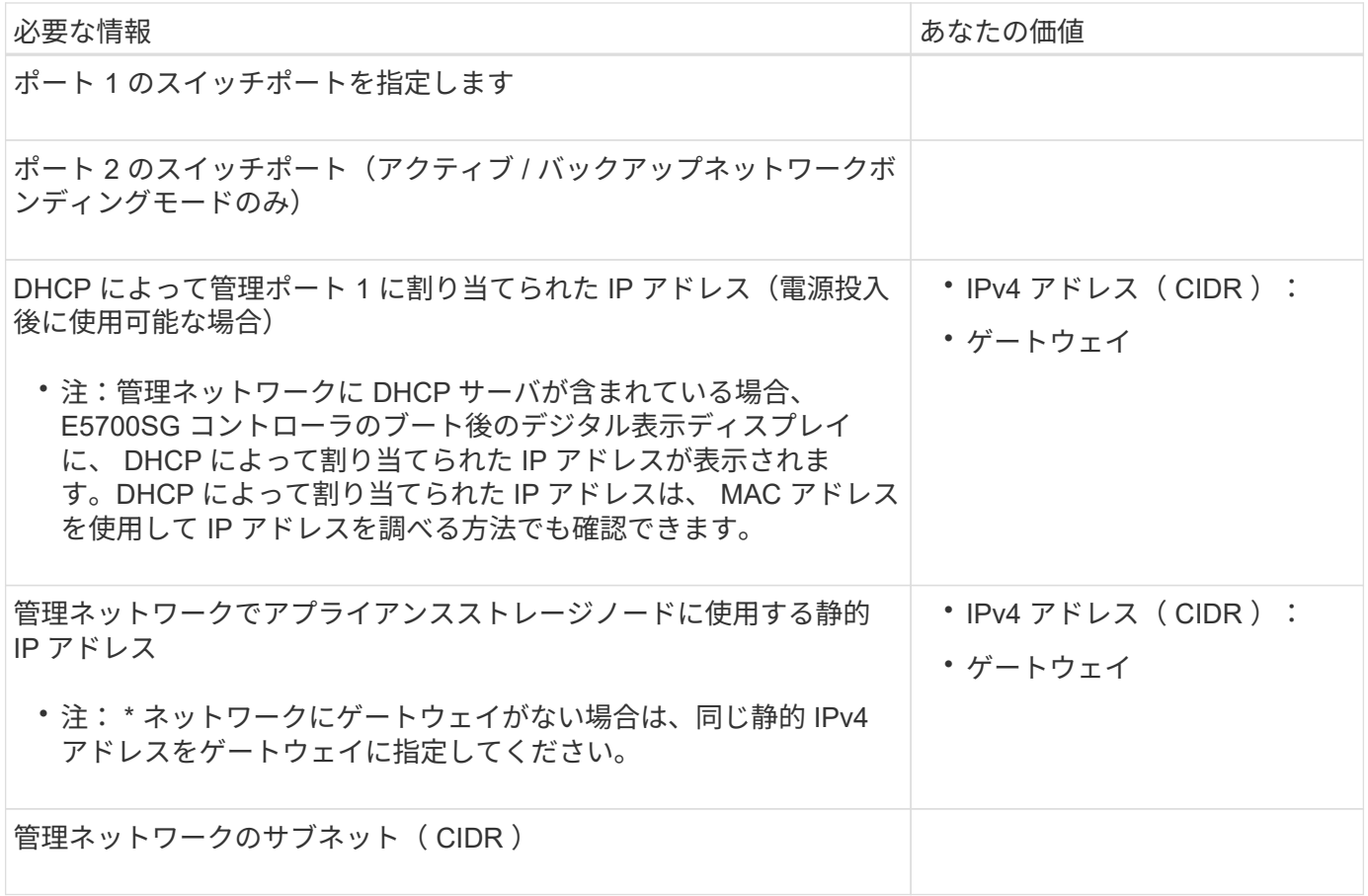

### **E5700SG** コントローラの **10 / 25GbE** ポートの接続と設定に必要な情報

E5700SG コントローラの 4 つの 10 / 25GbE ポートは、 StorageGRID のグリッドネットワークおよびクライ アントネットワークに接続しています。

G を参照してください ["](https://docs.netapp.com/ja-jp/storagegrid-117/installconfig/port-bond-modes-for-e5700sg-controller-ports.html)[ポートボンディングモード\(](https://docs.netapp.com/ja-jp/storagegrid-117/installconfig/port-bond-modes-for-e5700sg-controller-ports.html)[E5700SG](https://docs.netapp.com/ja-jp/storagegrid-117/installconfig/port-bond-modes-for-e5700sg-controller-ports.html)[コントローラ\)](https://docs.netapp.com/ja-jp/storagegrid-117/installconfig/port-bond-modes-for-e5700sg-controller-ports.html)["](https://docs.netapp.com/ja-jp/storagegrid-117/installconfig/port-bond-modes-for-e5700sg-controller-ports.html)。

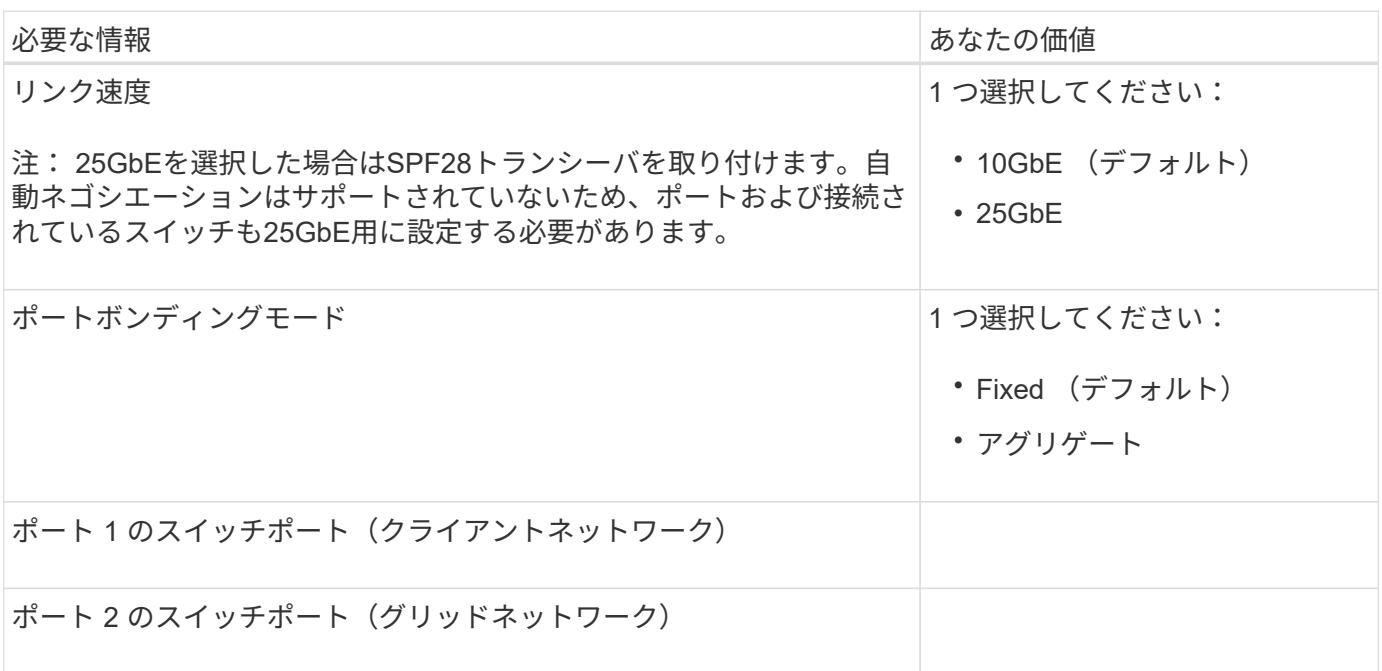

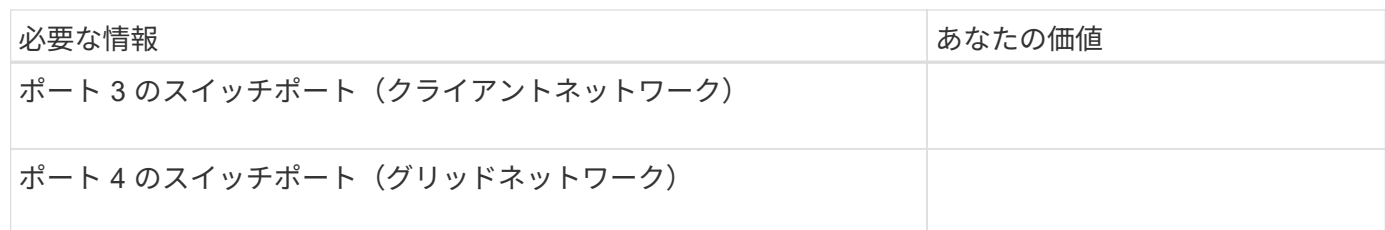

### **E5700SG** コントローラをグリッドネットワークに接続するために必要な情報

StorageGRID のグリッドネットワークは、内部のすべての StorageGRID トラフィックに使用される必須のネ ットワークです。アプライアンスは、 E5700SG コントローラの 10 / 25GbE ポートを使用してグリッドネッ トワークに接続しています。

を参照してください ["](https://docs.netapp.com/ja-jp/storagegrid-117/installconfig/port-bond-modes-for-e5700sg-controller-ports.html)[ポートボンディングモード\(](https://docs.netapp.com/ja-jp/storagegrid-117/installconfig/port-bond-modes-for-e5700sg-controller-ports.html)[E5700SG](https://docs.netapp.com/ja-jp/storagegrid-117/installconfig/port-bond-modes-for-e5700sg-controller-ports.html)[コントローラ\)](https://docs.netapp.com/ja-jp/storagegrid-117/installconfig/port-bond-modes-for-e5700sg-controller-ports.html)["](https://docs.netapp.com/ja-jp/storagegrid-117/installconfig/port-bond-modes-for-e5700sg-controller-ports.html)。

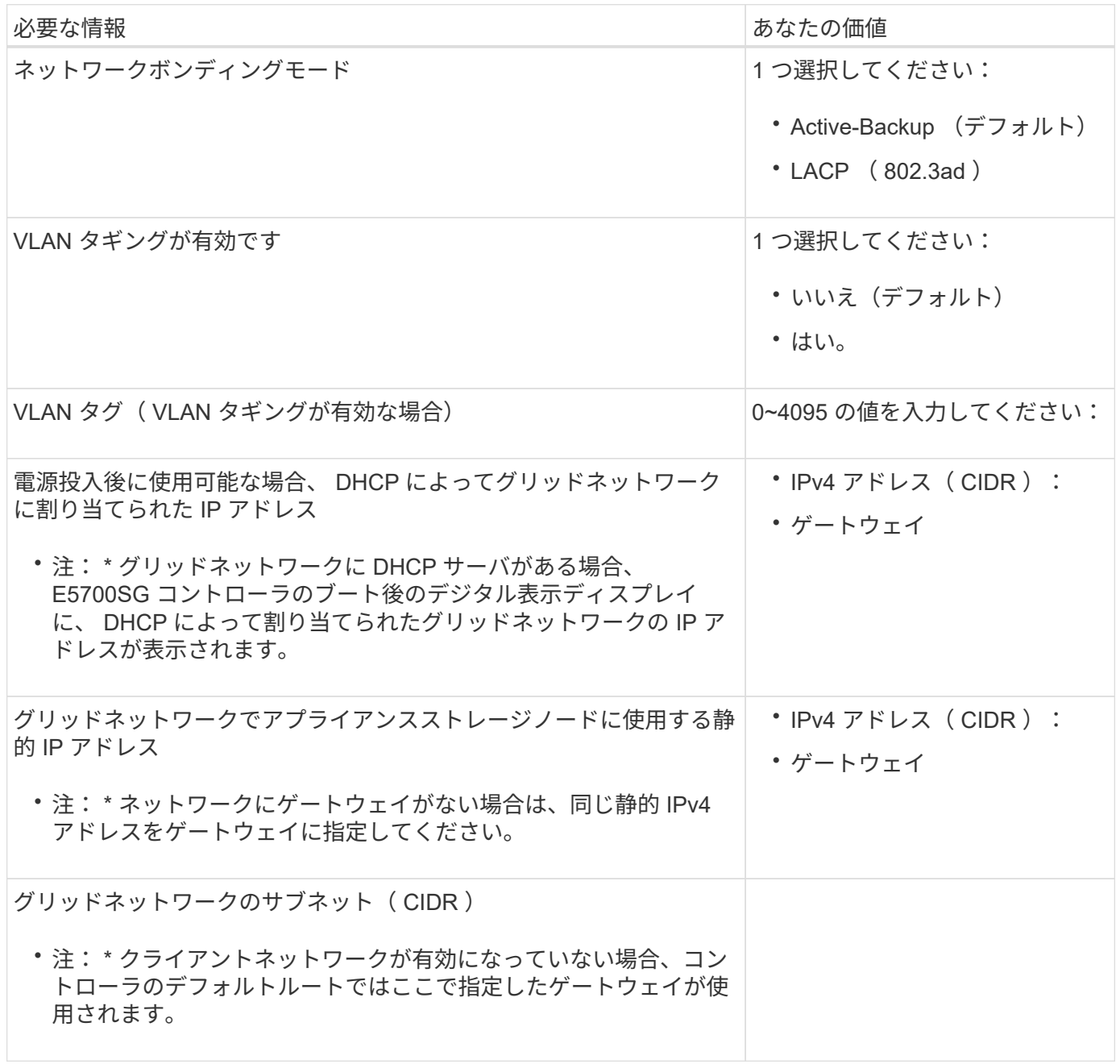

 $\bigcap$ 

### **E5700SG** コントローラをクライアントネットワークに接続するために必要な情報

StorageGRID のクライアントネットワークは、一般にグリッドへのクライアントプロトコルアクセスを可能 にするために使用する、オプションのネットワークです。アプライアンスは、 E5700SG コントローラの 10 / 25GbE ポートを使用してクライアントネットワークに接続しています。

 $(i)$ を参照してください ["](https://docs.netapp.com/ja-jp/storagegrid-117/installconfig/port-bond-modes-for-e5700sg-controller-ports.html)[ポートボンディングモード\(](https://docs.netapp.com/ja-jp/storagegrid-117/installconfig/port-bond-modes-for-e5700sg-controller-ports.html)[E5700SG](https://docs.netapp.com/ja-jp/storagegrid-117/installconfig/port-bond-modes-for-e5700sg-controller-ports.html)[コントローラ\)](https://docs.netapp.com/ja-jp/storagegrid-117/installconfig/port-bond-modes-for-e5700sg-controller-ports.html)["](https://docs.netapp.com/ja-jp/storagegrid-117/installconfig/port-bond-modes-for-e5700sg-controller-ports.html)。

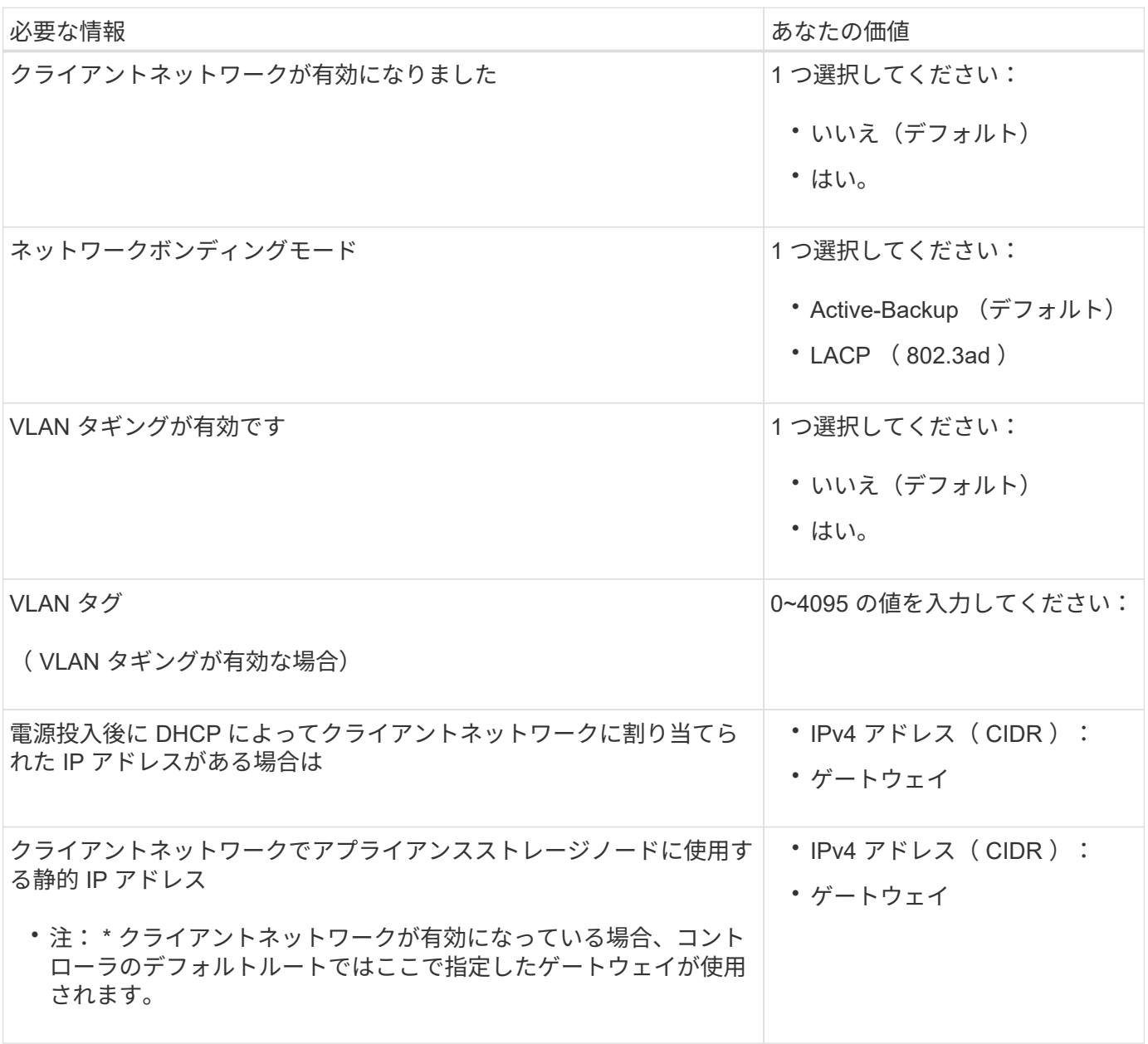

#### 関連情報

- ["](https://docs.netapp.com/ja-jp/storagegrid-117/installconfig/sg5700-appliance-connections.html)[ネットワーク接続\(](https://docs.netapp.com/ja-jp/storagegrid-117/installconfig/sg5700-appliance-connections.html)[SG5700](https://docs.netapp.com/ja-jp/storagegrid-117/installconfig/sg5700-appliance-connections.html)[\)](https://docs.netapp.com/ja-jp/storagegrid-117/installconfig/sg5700-appliance-connections.html)["](https://docs.netapp.com/ja-jp/storagegrid-117/installconfig/sg5700-appliance-connections.html)
- ["](https://docs.netapp.com/ja-jp/storagegrid-117/installconfig/port-bond-modes-for-e5700sg-controller-ports.html)[ポートボンディングモード\(](https://docs.netapp.com/ja-jp/storagegrid-117/installconfig/port-bond-modes-for-e5700sg-controller-ports.html)[E5700SG](https://docs.netapp.com/ja-jp/storagegrid-117/installconfig/port-bond-modes-for-e5700sg-controller-ports.html)[コントローラ\)](https://docs.netapp.com/ja-jp/storagegrid-117/installconfig/port-bond-modes-for-e5700sg-controller-ports.html)["](https://docs.netapp.com/ja-jp/storagegrid-117/installconfig/port-bond-modes-for-e5700sg-controller-ports.html)
- ["](https://docs.netapp.com/ja-jp/storagegrid-117/installconfig/configuring-hardware.html)[ハードウェアの](https://docs.netapp.com/ja-jp/storagegrid-117/installconfig/configuring-hardware.html)[構](https://docs.netapp.com/ja-jp/storagegrid-117/installconfig/configuring-hardware.html)成 ( SG5700[\)](https://docs.netapp.com/ja-jp/storagegrid-117/installconfig/configuring-hardware.html) "

# <span id="page-17-0"></span>インストール情報( **SG100** および **SG1000** )の収集

次の表を使用して、アプライアンスに接続する各ネットワークに必要な情報を記録しま す。これらの値は、ハードウェアの設置と設定に必要です。

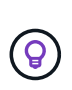

表を使用する代わりに、ConfigBuilderに付属のワークブックを使用してくださ い。ConfigBuilderワークブックを使用すると、システム情報をアップロードしてJSONファイ ルを生成し、StorageGRID アプライアンスインストーラで一部の設定手順を自動的に実行でき ます。を参照してください ["](https://docs.netapp.com/ja-jp/storagegrid-117/installconfig/automating-appliance-installation-and-configuration.html)[アプライアンスのインストールと設定を自動化](https://docs.netapp.com/ja-jp/storagegrid-117/installconfig/automating-appliance-installation-and-configuration.html)["](https://docs.netapp.com/ja-jp/storagegrid-117/installconfig/automating-appliance-installation-and-configuration.html)。

### **StorageGRID** のバージョンを確認します

SG100またはSG1000サービスアプライアンスを設置する前に、StorageGRID システムで必要なバージョン のStorageGRID ソフトウェアが使用されていることを確認してください。

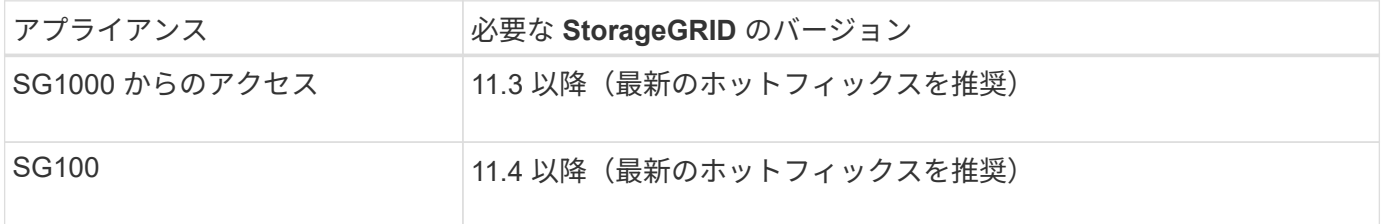

### 管理ポートとメンテナンスポート

StorageGRID の管理ネットワークは、システムの管理とメンテナンスに使用するオプションのネットワーク です。アプライアンスは、アプライアンス上の次の 1GbE 管理ポートを使用して管理ネットワークに接続し ます。

SG100のRJ-45ポート:

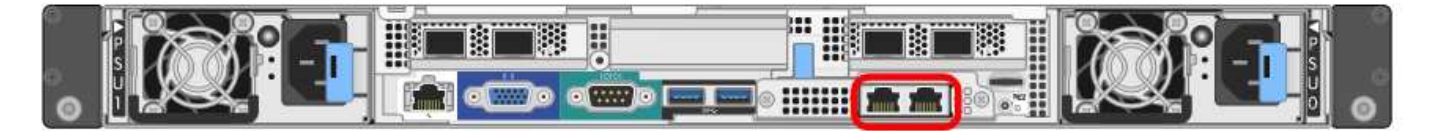

SG1000のRJ-45ポート:

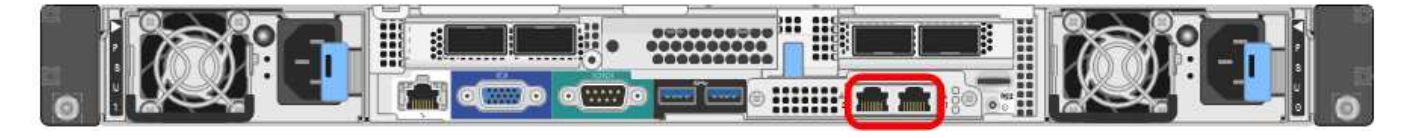

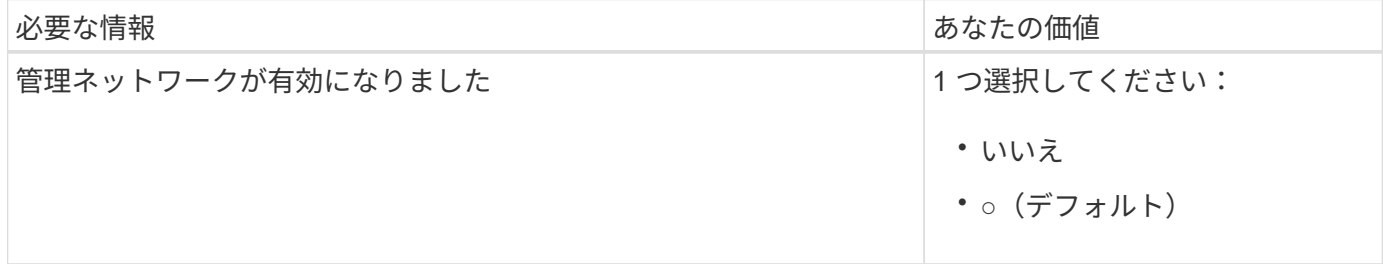

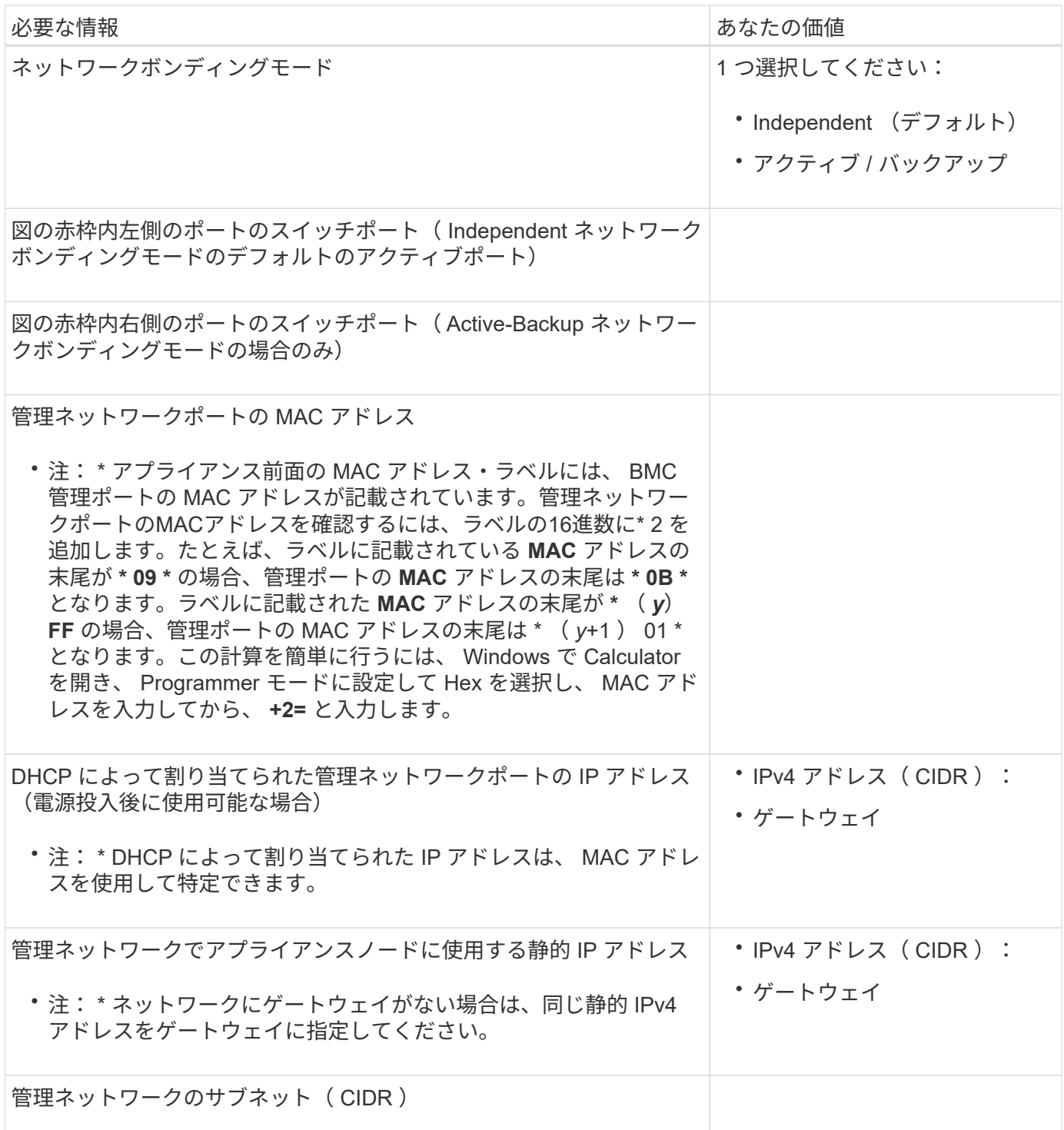

### ネットワークポート

アプライアンスの 4 つのネットワークポートは、 StorageGRID のグリッドネットワーク、およびオプション のクライアントネットワークに接続します。

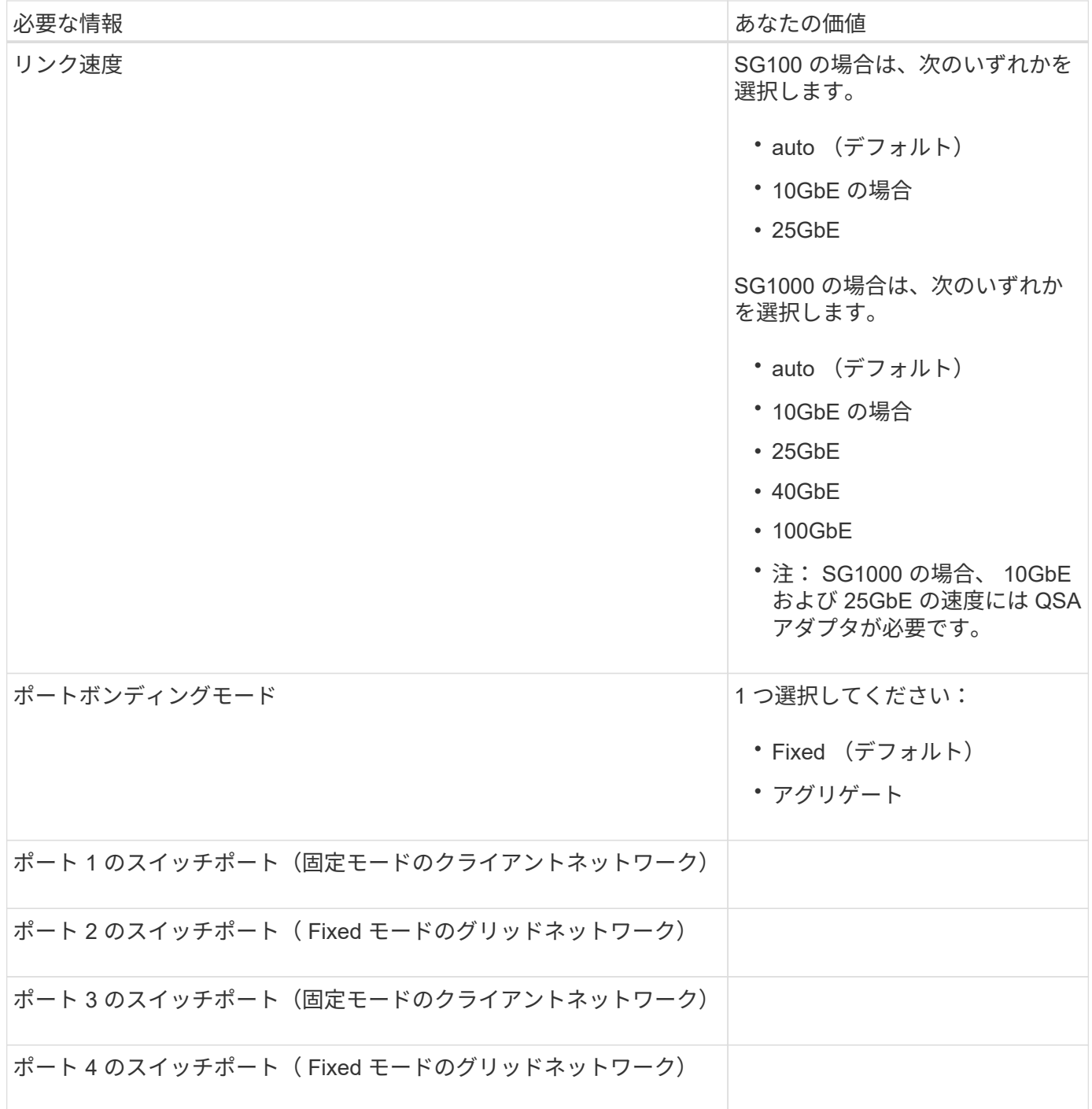

### **Grid** ネットワークポート

StorageGRID のグリッドネットワークは、内部のすべての StorageGRID トラフィックに使用される必須のネ ットワークです。アプライアンスは、 4 つのネットワークポートを使用してグリッドネットワークに接続し ます。

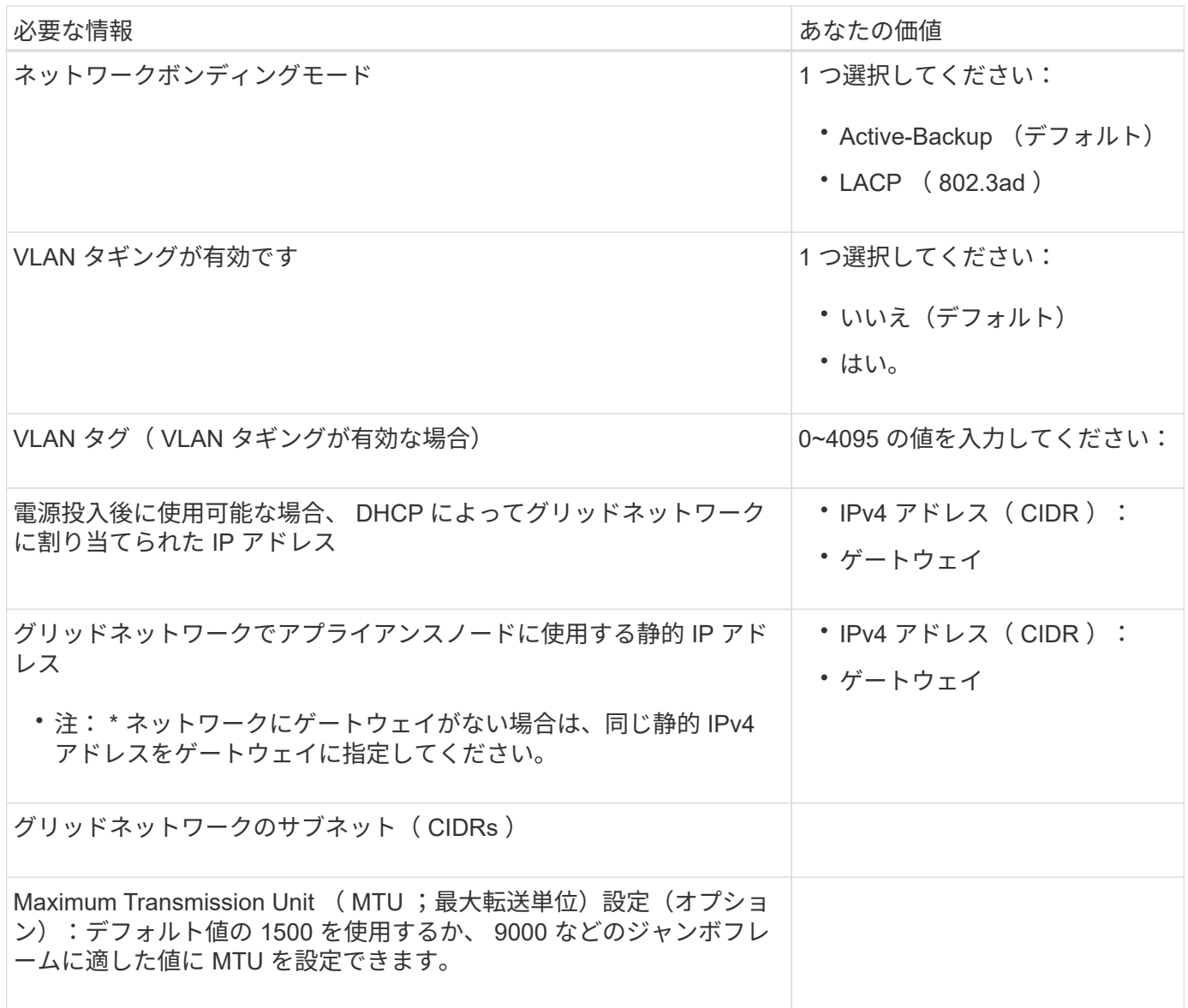

クライアントネットワークポート

StorageGRID のクライアントネットワークは、一般にグリッドへのクライアントプロトコルアクセスを可能 にするために使用する、オプションのネットワークです。アプライアンスは、 4 つのネットワーク・ポート を使用してクライアント・ネットワークに接続します。

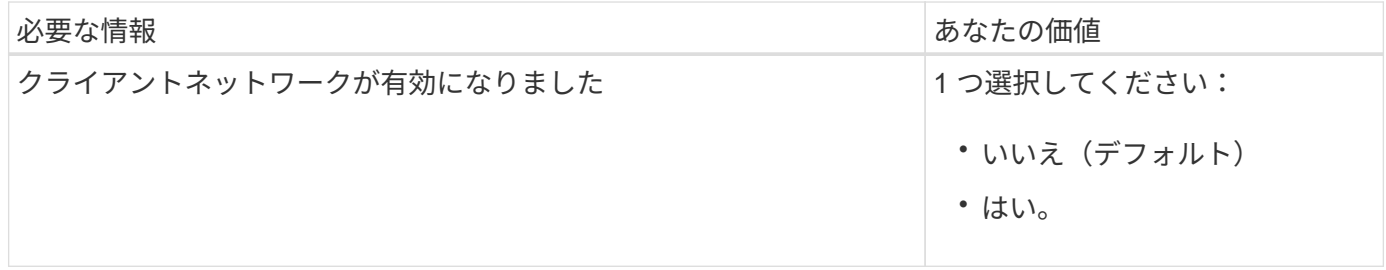

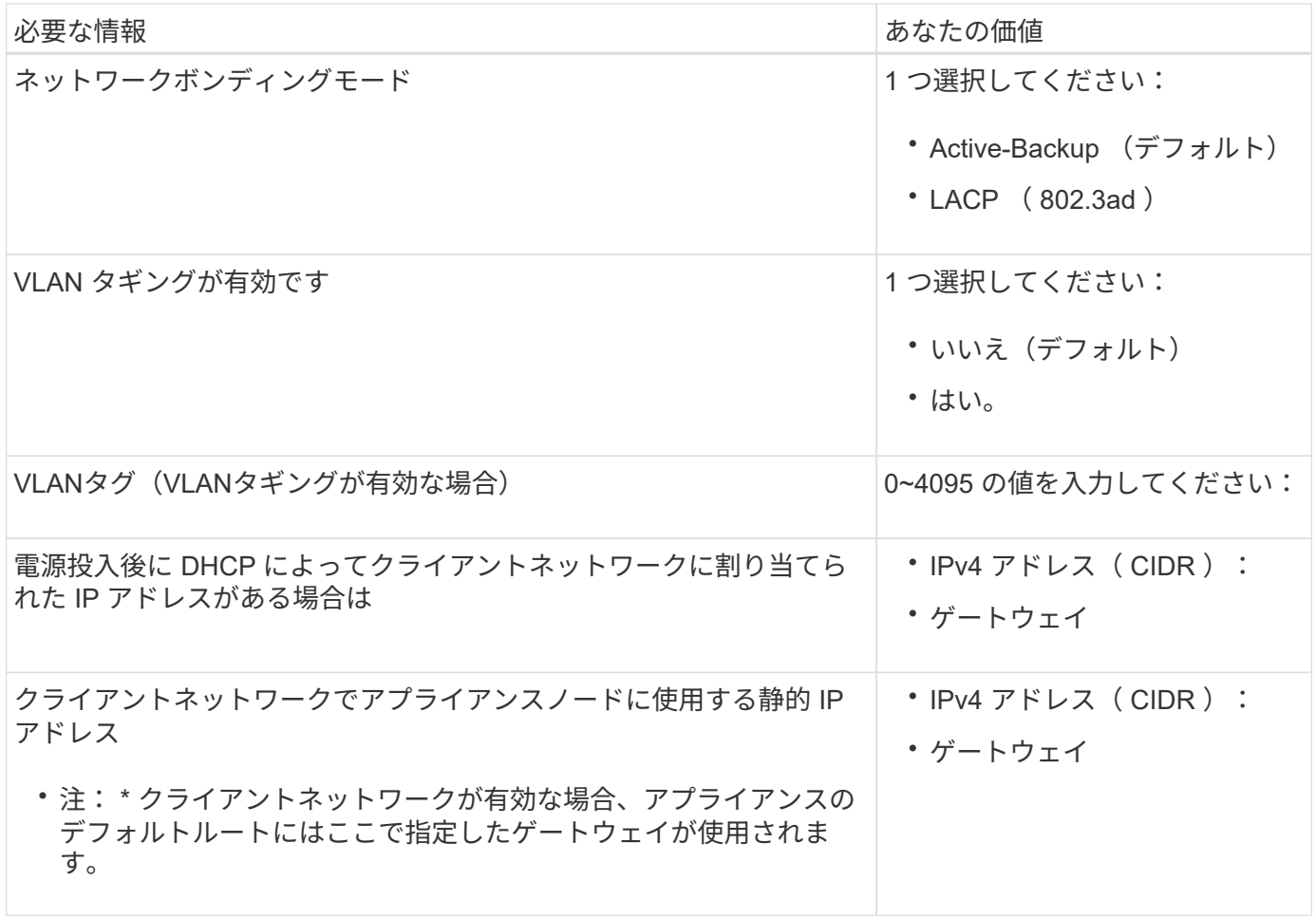

**BMC** 管理ネットワークポート

サービスアプライアンスの BMC インターフェイスには、図の赤枠内にある 1GbE 管理ポートを使用してアク セスできます。このポートは、 Intelligent Platform Management Interface (IPMI)標準を使用した、イーサ ネット経由でのコントローラハードウェアのリモート管理をサポートします。

G)

管理APIのプライベートエンドポイントPUT /private/bmcを使用して、BMCを含むすべてのアプ ライアンスに対してリモートIPMIアクセスを有効または無効にできます。

SG100のBMC管理ポート:

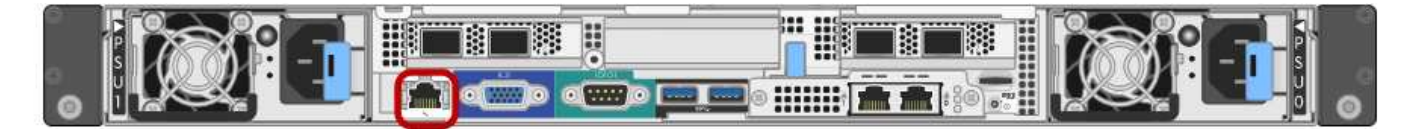

SG1000のBMC管理ポート:

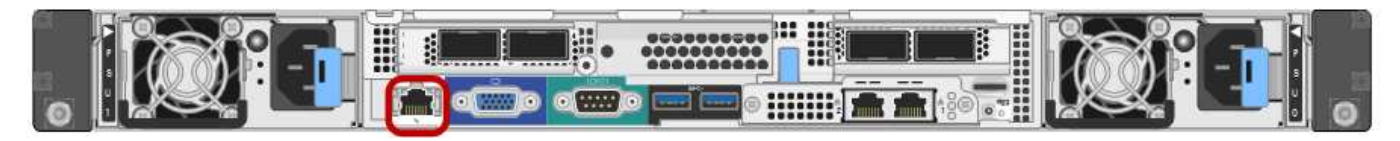

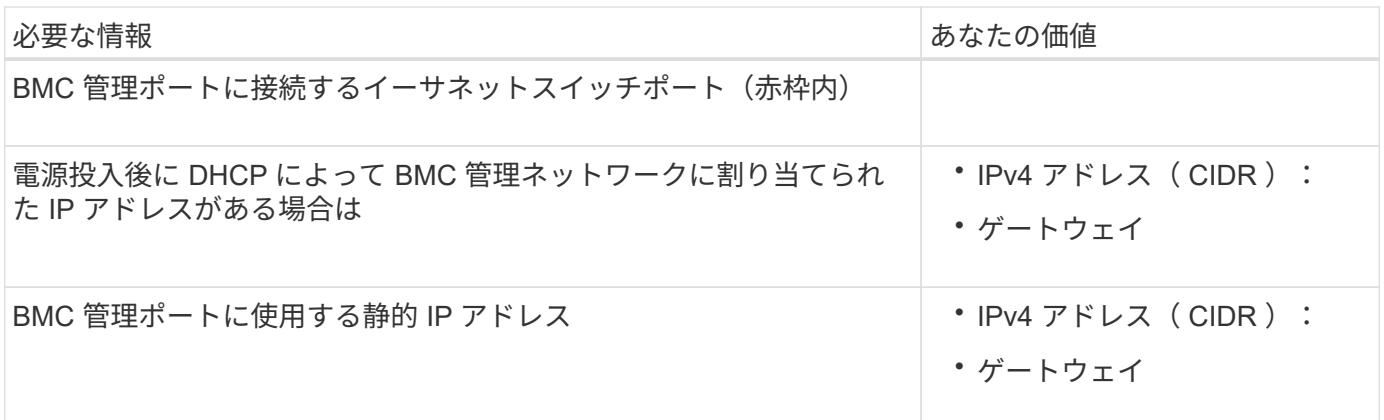

#### 関連情報

- ["](https://docs.netapp.com/ja-jp/storagegrid-117/installconfig/cabling-appliance-sg100-and-sg1000.html)[アプライアンスをケーブル接続\(](https://docs.netapp.com/ja-jp/storagegrid-117/installconfig/cabling-appliance-sg100-and-sg1000.html) [SG100](https://docs.netapp.com/ja-jp/storagegrid-117/installconfig/cabling-appliance-sg100-and-sg1000.html) [および](https://docs.netapp.com/ja-jp/storagegrid-117/installconfig/cabling-appliance-sg100-and-sg1000.html) [SG1000](https://docs.netapp.com/ja-jp/storagegrid-117/installconfig/cabling-appliance-sg100-and-sg1000.html) [\)](https://docs.netapp.com/ja-jp/storagegrid-117/installconfig/cabling-appliance-sg100-and-sg1000.html)["](https://docs.netapp.com/ja-jp/storagegrid-117/installconfig/cabling-appliance-sg100-and-sg1000.html)
- ["StorageGRID IP](https://docs.netapp.com/ja-jp/storagegrid-117/installconfig/setting-ip-configuration.html) [アドレスを設定する](https://docs.netapp.com/ja-jp/storagegrid-117/installconfig/setting-ip-configuration.html)["](https://docs.netapp.com/ja-jp/storagegrid-117/installconfig/setting-ip-configuration.html)

Copyright © 2024 NetApp, Inc. All Rights Reserved. Printed in the U.S.このドキュメントは著作権によって保 護されています。著作権所有者の書面による事前承諾がある場合を除き、画像媒体、電子媒体、および写真複 写、記録媒体、テープ媒体、電子検索システムへの組み込みを含む機械媒体など、いかなる形式および方法に よる複製も禁止します。

ネットアップの著作物から派生したソフトウェアは、次に示す使用許諾条項および免責条項の対象となりま す。

このソフトウェアは、ネットアップによって「現状のまま」提供されています。ネットアップは明示的な保 証、または商品性および特定目的に対する適合性の暗示的保証を含み、かつこれに限定されないいかなる暗示 的な保証も行いません。ネットアップは、代替品または代替サービスの調達、使用不能、データ損失、利益損 失、業務中断を含み、かつこれに限定されない、このソフトウェアの使用により生じたすべての直接的損害、 間接的損害、偶発的損害、特別損害、懲罰的損害、必然的損害の発生に対して、損失の発生の可能性が通知さ れていたとしても、その発生理由、根拠とする責任論、契約の有無、厳格責任、不法行為(過失またはそうで ない場合を含む)にかかわらず、一切の責任を負いません。

ネットアップは、ここに記載されているすべての製品に対する変更を随時、予告なく行う権利を保有します。 ネットアップによる明示的な書面による合意がある場合を除き、ここに記載されている製品の使用により生じ る責任および義務に対して、ネットアップは責任を負いません。この製品の使用または購入は、ネットアップ の特許権、商標権、または他の知的所有権に基づくライセンスの供与とはみなされません。

このマニュアルに記載されている製品は、1つ以上の米国特許、その他の国の特許、および出願中の特許によ って保護されている場合があります。

権利の制限について:政府による使用、複製、開示は、DFARS 252.227-7013(2014年2月)およびFAR 5252.227-19(2007年12月)のRights in Technical Data -Noncommercial Items(技術データ - 非商用品目に関 する諸権利)条項の(b)(3)項、に規定された制限が適用されます。

本書に含まれるデータは商用製品および / または商用サービス(FAR 2.101の定義に基づく)に関係し、デー タの所有権はNetApp, Inc.にあります。本契約に基づき提供されるすべてのネットアップの技術データおよび コンピュータ ソフトウェアは、商用目的であり、私費のみで開発されたものです。米国政府は本データに対 し、非独占的かつ移転およびサブライセンス不可で、全世界を対象とする取り消し不能の制限付き使用権を有 し、本データの提供の根拠となった米国政府契約に関連し、当該契約の裏付けとする場合にのみ本データを使 用できます。前述の場合を除き、NetApp, Inc.の書面による許可を事前に得ることなく、本データを使用、開 示、転載、改変するほか、上演または展示することはできません。国防総省にかかる米国政府のデータ使用権 については、DFARS 252.227-7015(b)項(2014年2月)で定められた権利のみが認められます。

#### 商標に関する情報

NetApp、NetAppのロゴ、<http://www.netapp.com/TM>に記載されているマークは、NetApp, Inc.の商標です。そ の他の会社名と製品名は、それを所有する各社の商標である場合があります。